#### Register your product and get support at www.philips.com/welcome

HTS5561

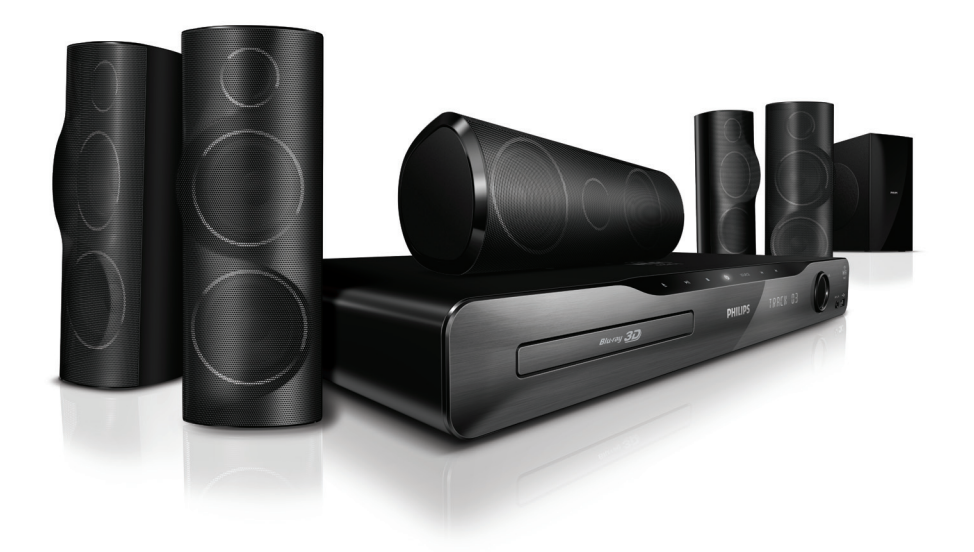

RU Руководство пользователя

### **PHILIPS**

#### Содержание

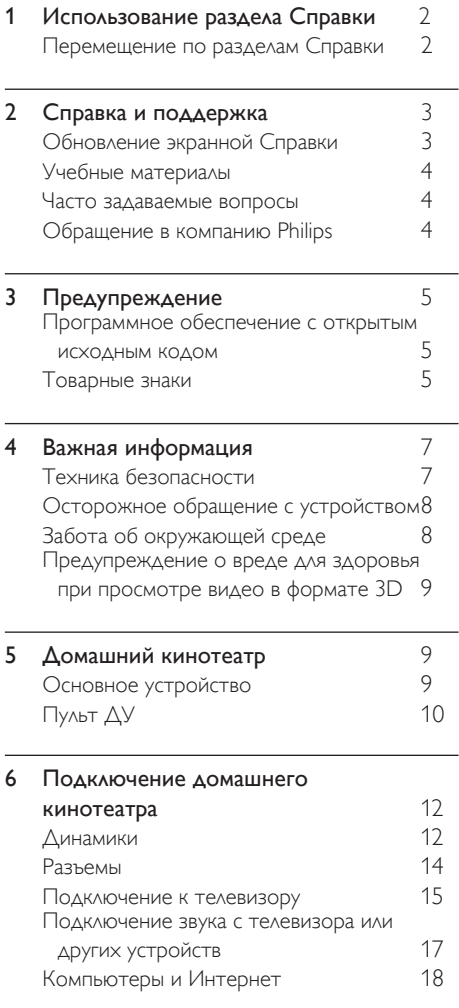

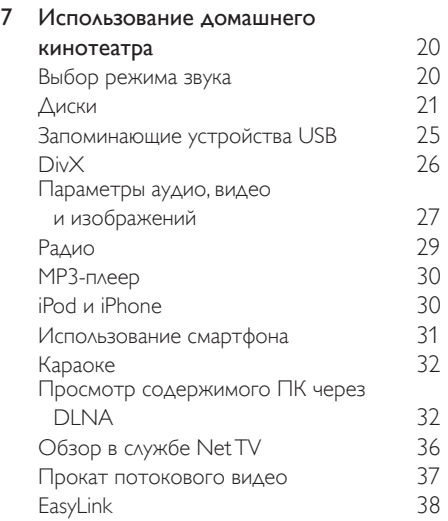

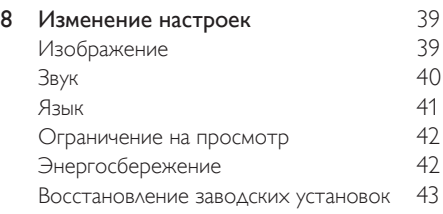

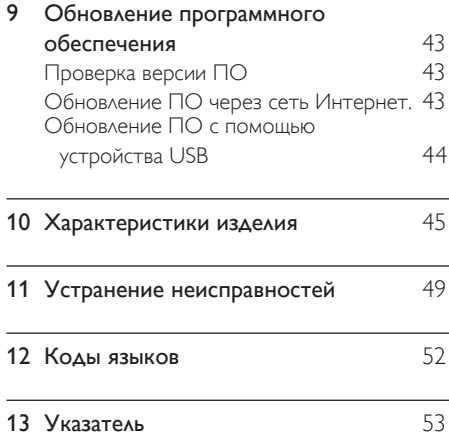

Русский

#### <span id="page-2-0"></span>1 Использование раздела Справки

Компания Philips стремится разрабатывать изделия, которые способствуют сохранению природных ресурсов. Для экономии бумаги и сохранения природных ресурсов пользуйтесь электронной экранной Справкой по домашнему кинотеатру.

В экранной Справке содержится вся информация, необходимая для настройки домашнего кинотеатра. Если вы предпочитаете печатную версию руководства, PDF-файл можно загрузить по адресу www.philips.com/ support. Следуйте инструкциям на веб-сайте, чтобы выбрать язык, после чего выберите номер вашей модели.

Доступ к экранной Справке можно получить, нажав кнопку HELP (желтого цвета) на пульте дистанционного управления.

Экранная Справка содержит две панели.

- На левой панели отображаются области Содержание и Указатель. Выберите нужную страницу, воспользовавшись разделами Содержание или Указатель.
- На правой панели представлено содержание страниц. Выберите пункт Смежные темы для получения дополнительной информации по интересующему вопросу.

#### <span id="page-2-1"></span>Перемещение по разделам Справки

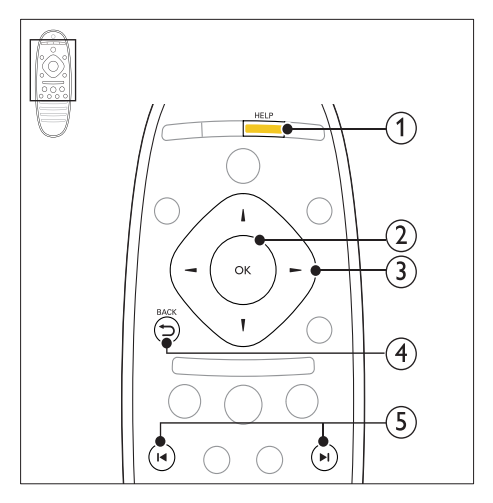

#### 1 HELP

Вызов экранной Справки.

#### **OK**

Отображение выбранной страницы или разделов меню Содержание.

#### (3) Кнопки перемещения

- Вверх: прокрутка вверх или переход к предыдущей странице.
- Вниз: прокрутка вниз или переход к следующей странице.
- Вправо: переход к правой панели или к следующему элементу указателя.
- Влево: переход к левой панели или предыдущему элементу указателя.

#### $(4)$  D BACK

Переход на один уровень вверх в областях Содержание или Указатель. Переход с правой панели к области Содержание на левой панели.

#### (5)  $\blacksquare$  / ▶ (Предыдущий/Следующий)

- : отображение последней просмотренной страницы из журнала просмотра.
- : отображение следующей страницы из журнала просмотра.

#### <span id="page-3-0"></span>2 Справка и поддержка

Просмотреть учебные видеоматериалы, загрузить обновления программного обеспечения и найти ответы на часто задаваемые вопросы, касающиеся вашего изделия, можно на веб-сайте www.philips.com.

#### <span id="page-3-1"></span>Обновление экранной Справки

Компания Philips постоянно работает над улучшением своих изделий. Чтобы быть уверенным в том, что ваша экранная Справка содержит всю новейшую информацию, обновите свой домашний кинотеатр последней версией экранной Справки.

Новейшую версию файла Справки можно загрузить на веб-сайте www.philips.com/ support.

#### Что вам потребуется

- Флэш-накопитель USB с объемом свободного места не менее 35 МБ. Устройство USB должно быть отформатировано в системе FAT or NTFS. Не используйте жесткий диск USB.
- Компьютер с доступом к Интернету.
- Программа-архиватор должна поддерживать формат ZIP (например, программа WinZip® для Microsoft® Windows® или Stufflt® для Macintosh®).

#### Шаг 1. Проверка текущей версии Справки

Проверьте текущую версию экранной Справки, установленной в домашнем кинотеатре. Если версия файла справки старше, чем версия, доступная на вебсайте www.philips.com/support, загрузите и установите новейшую версию экранной справки.

Последние две цифры обозначают версию экранной Справки, установленной в домашнем кинотеатре. Например, если на домашнем кинотеатре установлена версия "Subsystem SW: 35-00-00-05", цифры "05" обозначают текущую версию экранной Справки.

- 1 Нажмите <del>А</del> (Основное меню).<br>2 Выберите [Настройка] а затем
- Выберите **[Настройка]**, а затем нажмите OK.
- $3$  Выберите [Доп.] > [Инф. о версии], а затем нажмите OK.

#### <span id="page-3-2"></span>Шаг 2. Загрузка новейшей версии экранной Справки.

- 1 Подключите устройство USB к компьютеру.
- $2$  в браузере перейдите на веб-сайт www. philips.com/support.
- $3$  Найдите свое изделие на веб-сайте поддержки Philips, нажмите Руководства пользователя и выберите раздел Обновление ПО пользователем вручную.
	- » Файл обновления Справки имеет формат ZIP-архива.
- 4 Сохраните zip-файл в корневой каталог флэш-накопителя USB.
- $5$  Используя программу-архиватор, извлеките файл обновления Справки в корневой каталог флэш-накопителя USB.
	- » Файл HTSxxxxeDFU.zip будет извлечен в папку UPG ALL на флэш-накопитель USB; "xxxx" означает номер модели домашнего кинотеатра.
- **6** Отсоедините устройство USB от компьютера.

#### Шаг 3. Обновление экранной Справки.

#### Внимание

- Перед подключением флэш-накопителя USB к домашнему кинотеатру убедитесь в отсутствии диска в отделении и закройте его.
- **1** Включите телевизор.<br>**2** Подключите флэш-на
	- 2 Подключите флэш-накопитель USB с загруженным файлом к домашнему кинотеатру.
- $3$  Нажмите  $\bigstar$  (Основное меню).
- 4 Введите 338 при помощи пульта дистанционного управления.
	- » Чтобы подтвердить установку обновления, следуйте инструкциям на экране телевизора. Не выключайте домашний кинотеатр и не отсоединяйте флэш-диск USB во время обновления.
- $5$  Отсоедините флэш-накопитель USB от домашнего кинотеатра.

#### Предупреждение

- Если в ходе обновления произойдет сбой питания, не отключайте флэш-накопитель USB от домашнего кинотеатра.
- Если во время обновления возникнет ошибка, повторите процедуру. Если ошибка повторится, обратитесь в центр поддержки потребителей Philips.

#### <span id="page-4-0"></span>Учебные материалы

Для настройки домашнего кинотеатра и получения дополнительной информации обратитесь к учебным видеоматериалам на веб-сайте www.philips.com/support.

#### <span id="page-4-1"></span>Часто задаваемые вопросы

В случае возникновения проблем см. раздел с ответами на часто задаваемые вопросы (ЧЗВ), посвященные вашему домашнему кинотеатру, на веб-сайте по адресу www. philips.com/support.

Если проблему решить не удалось, обратитесь в местный центр поддержки потребителей Philips.

#### Предупреждение

• Не пытайтесь ремонтировать домашний кинотеатр самостоятельно. Это может привести к необратимым повреждениям домашнего кинотеатра или лишить силы вашу гарантийную карту.

#### <span id="page-4-2"></span>Обращение в компанию **Philips**

\_\_\_\_\_\_\_\_\_\_\_\_\_\_\_\_\_\_\_\_\_\_\_\_\_\_

\_\_\_\_\_\_\_\_\_\_\_\_\_\_\_\_\_\_\_\_\_\_\_\_\_\_\_

При обращении в компанию Philips необходимо назвать номер модели и серийный номер изделия. Серийный номер и номер модели указаны на задней панели устройства. Перед обращением в компанию Philips запишите эти номера. Номер модели

#### Серийный номер

#### <span id="page-5-0"></span>3 Предупреждение

В данном разделе содержится юридическая информация и сведения о товарных знаках.

#### <span id="page-5-1"></span>Программное обеспечение с открытым исходным кодом

Компания Philips Electronics Singapore Pte Ltd предлагает предоставить по запросу копию соответствующего полного исходного кода для пакетов защищенного авторским правом программного обеспечения с открытым кодом, которое используется в настоящем изделии и в отношении которого согласно соответствующим лицензиям отправляется такой запрос. Это предложение действительно в течение трех лет с момента приобретения изделия по отношению к каждому, кто получил эту информацию. Для получения исходного кода обратитесь по адресу: open.source@ philips.com. Если вы предпочитаете не использовать электронную почту или вы не получили подтверждения получения в течение недели после отправки письма на указанный электронный адрес, обращайтесь по адресу: Open Source Team, Philips Intellectual Property & Standards, P.O. Box 220, 5600 AE Eindhoven, The Netherlands". Если вы не получили своевременного подтверждения относительно вашего письма, обратитесь по адресу электронной почты, указанному выше. Тексты лицензий и официальных заявлений для программного обеспечения с открытым кодом, используемого в данном изделии, приведены в руководстве пользователя.

#### <span id="page-5-2"></span>Товарные знаки

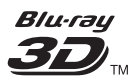

Логотипы "Blu-ray 3D" и "Blu-ray 3D" являются товарными знаками организации Blu-ray Disc Association.

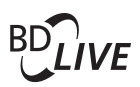

#### BONUSVIEW™

BD LIVE и BONUSVIEW являются товарными знаками группы компаний Blu-ray Disc Association.

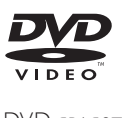

DVD является товарным знаком корпорации DVD FLLC (DVD Format and Logo Corporation).

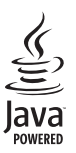

Java и другие товарные знаки и логотипы Java являются товарными знаками или зарегистрированными товарными знаками Sun Microsystems, Inc. в США и/или других странах.

#### x.v.Colour

x.v.Colour является товарным знаком компании Sony Corporation.

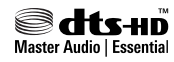

Изготовлено по лицензии согласно патентам США: 5,451,942; 5,956,674; 5,974,380; 5,978,762; 6,226,616; 6,487,535; 7,392,195; 7,272,567; 7,333,929; 7,212,872 и другим патентам, выданным и оформляемым в настоящее время в США и других странах. DTS и Symbol являются зарегистрированными товарными знаками, а DTS-HD, DTS-HD Master Audio | Essential и DTS являются логотипами и товарными знаками DTS, Inc. Продукт поставляется вместе с программным обеспечением. DTS, Inc. Все права защищены.

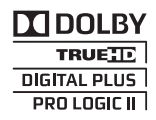

Изготовлено по лицензии Dolby Laboratories. Dolby, Pro Logic и символ двойного D являются товарными знаками компании Dolby Laboratories.

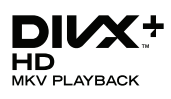

DivX ®, DivX Certified ®, DivX Plus™ HD и соответствующие логотипы являются товарными знаками компании DivX, Inc. и используются по лицензии.

О ФОРМАТЕ ВИДЕО DIVX. DivX® это формат цифрового видео, созданный компанией DivX. Это устройство с официальной сертификацией DivX Certified® позволяет воспроизводить видео DivX. Для получения более подробных сведений и программных средств для преобразования файлов в DivX-видео посетите веб-сайт divx. com.

ОБ УСЛУГЕ DIVX VIDEO-ON-DEMAND. Это устройство, сертифицированное по стандарту DivX<sup>®</sup>, должно быть зарегистрировано для воспроизведения приобретенных фильмов DivX Videoon-Demand (VOD). Для получения кода регистрации найдите раздел DivX VOD в меню настройки устройства. Для получения дополнительной информации о процессе регистрации перейдите на веб-сайт vod.divx. com.

#### HƏMI

HDMI, логотип HDMI и High-Definition Multimedia Interface (мультимедийный интерфейс высокой четкости) являются товарными знаками или зарегистрированными товарными знаками компании HDMI Licensing LLC в США и других странах.

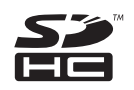

Логотип SDHC является товарным знаком компании SD-3C LLC.

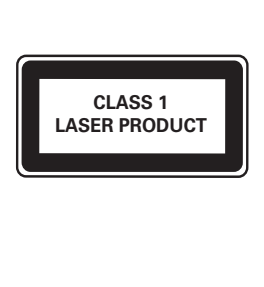

### Русский

#### <span id="page-7-0"></span>4 Важная информация

Перед включением домашнего кинотеатра ознакомьтесь со всеми инструкциями. Гарантия не распространяется на повреждения, вызванные несоблюдением инструкции.

#### <span id="page-7-1"></span>Техника безопасности

#### Возможно короткое замыкание или возгорание

- Не подвергайте домашний кинотеатр и дополнительные устройства воздействию дождя или воды. Никогда не размещайте рядом с устройством сосуды с жидкостью, например, вазы. В случае попадания жидкости на поверхность или внутрь домашнего кинотеатра немедленно отключите его от электросети. Обратитесь в центр поддержки потребителей Philips для проверки телевизора перед его дальнейшим использованием.
- Не помещайте домашний кинотеатр и дополнительные устройства вблизи источников открытого пламени или других источников тепла, в том числе избегайте воздействия прямых солнечных лучей.
- Никогда не вставляйте посторонние предметы в вентиляционные разъемы и другие отверстия домашнего кинотеатра.
- Если шнур питания или штепсель прибора используются для отключения устройства, доступ к ним должен оставаться свободным.
- Во время грозы отключайте домашний кинотеатр от электросети.
- Для извлечения вилки из розетки электросети тяните за вилку, а не за шнур.

#### Возможно короткое замыкание или возгорание

• Перед подключением домашнего кинотеатра к электросети убедитесь, что напряжение источника питания соответствует напряжению, указанному на задней или нижней панели изделия. Не подключайте домашний кинотеатр к источнику питания, если параметры электросети отличаются.

#### Риск повреждения домашнего кинотеатра!

- При монтаже домашнего кинотеатра на стене: используйте только прилагаемый кронштейн для настенного крепления. Стена для крепления домашнего кинотеатра должна быть достаточно прочной, чтобы выдержать вес изделия и кронштейна. Koninklijke Philips Electronics N.V. не несет ответственности за неправильно выполненный монтаж, повлекший за собой несчастный случай или травму.
- Для динамиков с подставками: используйте только прилагаемые динамики. Надежно закрепите динамики на подставках. Поместите собранные подставки на плоскую, выровненную поверхность, которая способна выдержать вес динамика и подставки.
- Не устанавливайте изделие или другие предметы на шнуры питания или электрические приборы.
- После транспортировки изделия при температуре ниже 5° С удалите упаковку и подождите, пока его температура достигнет комнатной, а затем подключите домашний кинотеатр к розетке электросети.
- Видимое и невидимое лазерное излучение в открытом состоянии. Избегайте воздействия излучения.
- Запрещается прикасаться к линзам внутри отделения для диска.
- Отдельные детали данного изделия могут быть изготовлены из стекла. Во избежание повреждения изделия и получения травм соблюдайте осторожность при переноске.

#### Риск перегрева

• Никогда не устанавливайте изделие в ограниченном пространстве. Для обеспечения вентиляции оставляйте вокруг домашнего кинотеатра не менее 10 см свободного пространства. Убедитесь, что занавески или другие объекты не закрывают вентиляционные отверстия устройства.

#### Вероятность загрязнения!

- Не устанавливайте одновременно элементы питания разных типов (старые и новые; угольные и щелочные и т.п.).
- При разрядке батарей или в случае длительного простоя устройства батареи необходимо извлечь.
- Батареи содержат химические вещества и должны быть утилизированы в соответствии с установленными правилами.

#### Опасность проглотить батареи!

• В устройстве/пульте ДУ может содержаться плоская батарея, которую легко могут проглотить дети. Хранить батареи необходимо в недоступном для детей месте!

#### <span id="page-8-0"></span>Осторожное обращение с устройством

- Не помещайте в отделение для дисков посторонние предметы.
- Не помещайте в отделение для дисков деформированные или треснувшие диски.
- Если устройство не используется в течение продолжительного времени, извлеките диски из отделения для дисков.
- Для очистки устройства используйте только микроволоконный материал.

#### <span id="page-8-1"></span>Забота об окружающей среде

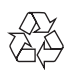

Изделие разработано и изготовлено с применением высококачественных деталей и компонентов, которые подлежат переработке и повторному использованию.

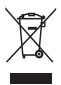

Маркировка символом перечеркнутого мусорного бака означает, что данное изделие попадает под действие директивы Европейского совета 2002/96/EC. Узнайте о раздельной утилизации электротехнических и электронных изделий согласно местному законодательству.

Действуйте в соответствии с местными правилами и не выбрасывайте отработавшее изделие вместе с бытовыми отходами. Правильная утилизация отработавшего изделия поможет предотвратить возможные негативные последствия для окружающей среды и здоровья человека.

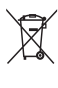

В изделии содержатся элементы питания, которые попадают под действие директивы ЕС 2006/66/EC и не могут быть утилизированы вместе с бытовым мусором. Узнайте о раздельной утилизации элементов питания согласно местному законодательству, так как правильная

утилизация поможет предотвратить негативные последствия для окружающей среды и здоровья человека.

#### <span id="page-9-0"></span>Предупреждение о вреде для здоровья при просмотре видео в формате 3D

Если у вас или у членов вашей семьи в анамнезе имеются случаи заболевания эпилепсией или повышенная светочувствительность, то перед просмотром видеоматериалов с часто мигающим светом, быстрой сменой изображений или просмотром видео в формате 3D необходимо проконсультироваться с врачом. Во избежание неприятных ощущений, таких как головокружение, головная боль или потеря ориентации в пространстве, не рекомендуется смотреть видео в формате 3D в течение длительных периодов времени. Если вы испытываете какие-либо неприятные ощущения, прекратите просмотр видео в формате 3D и не выполняйте сразу после этого никаких потенциально опасных действий (например, управление автомобилем), пока симптомы не исчезнут. Если симптомы не исчезли, то просмотр видео формате 3D следует продолжить только после консультации с врачом.

В случае с детьми просмотр видео в формате 3D должен осуществляться под присмотром взрослых, так как последние обязаны удостовериться в отсутствии у детей перечисленных выше симптомов. Просмотр видео в формате 3D не рекомендуется детям в возрасте до шести лет вследствие неполного развития их зрительной системы.

#### <span id="page-9-1"></span>5 Домашний кинотеатр

Поздравляем с покупкой и приветствуем вас в клубе Philips! Чтобы воспользоваться всеми преимуществами поддержки Philips, зарегистрируйте домашний кинотеатр на вебсайте www.philips.com/welcome.

#### <span id="page-9-2"></span>Основное устройство

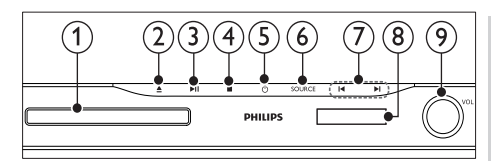

#### Отделение для диска

#### ≜ (Открыть/Закрыть)

Нажмите и удерживайте в течение трех секунд для открытия и закрытия отделения для диска или для извлечения диска.

(3) ► II (Воспроизведение/Пауза)

Запуск, пауза или возобновление воспроизведения.

#### $\left( 4\right)$  ■ (Стоп)

Остановка воспроизведения.

#### $(5)$   $\circ$  (Режим ожидания – включен) Включение домашнего кинотеатра или переключение его в режим ожидания.

#### $(6)$  SOURCE

Выберите для домашнего кинотеатра источник аудио- и видеосигнала.

#### $(7)$  14/1

- Переход к предыдущей или следующей дорожке, разделу или файлу.
- В режиме радио: выбор сохраненной радиостанции.
- Дисплей
- Регулятор громкости

#### <span id="page-10-0"></span>Пульт ДУ

В данном разделе содержится информация о пульте дистанционного управления.

#### <span id="page-10-1"></span>Обзор

Используйте пульт дистанционного управления (ДУ) для управления домашним кинотеатром.

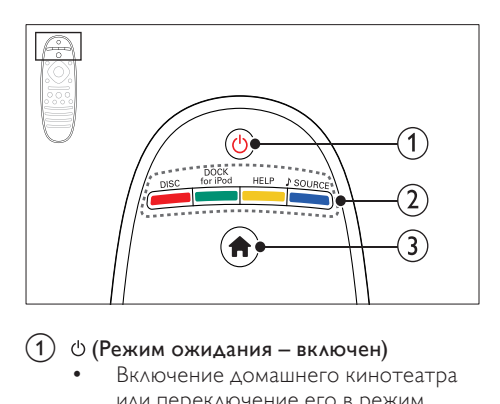

#### $(1)$   $\circ$  (Режим ожидания – включен)

- Включение домашнего кинотеатра или переключение его в режим ожидания.
- При включенной функции EasyLink нажмите и удерживайте данную кнопку не менее трех секунд, чтобы переключить в режим ожидания все устройства с поддержкой HDMI.

#### $\Omega$  Кнопки Source / Цветные кнопки

- Цветные кнопки: Выбор задач или опций для дисков Blu-ray.
- DISC: Переключение на воспроизведение диска.
- DOCK for iPod: Переключение на док-станцию Philips для iPod или iPhone.
- HELP: Вызов экранной справки.
- **SOURCE: Выберите входной** источник аудиосигнала или радиоисточник.
- (3) <del>А</del> (Основное меню) Доступ к основному меню.

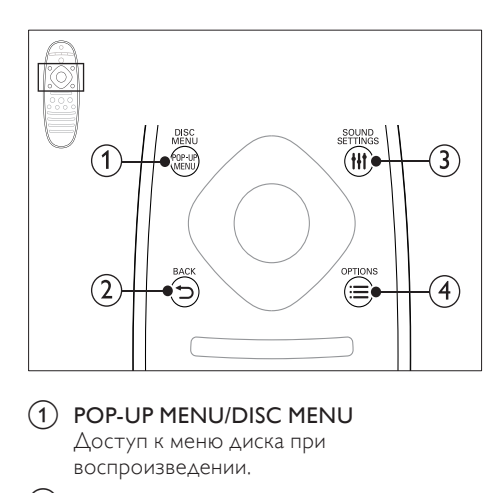

#### (1) POP-UP MENU/DISC MENU

Доступ к меню диска при воспроизведении.

#### $(2)$  b BACK

- Возврат к предыдущему экрану меню.
- Для удаления текущей предустановленной радиостанции нажмите и удерживайте в режиме прослушивания радио.

#### (3) **HI SOUND SETTINGS**

Вход или выход из меню звуковых параметров.

#### $(4) \equiv$  OPTIONS

- Дополнительные опции воспроизведения при проигрывании диска или устройства хранения USB.
- В режиме радио: установка радиостанций.

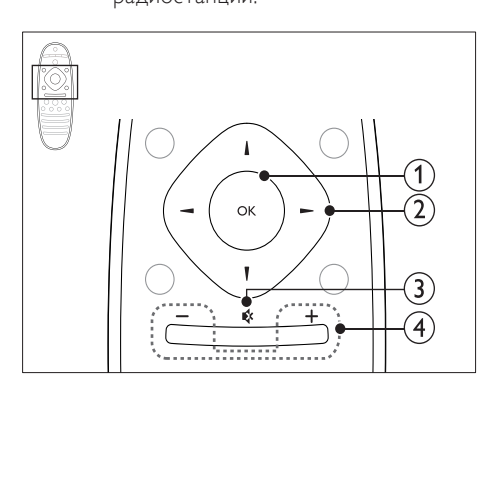

#### 1) OK

Подтверждение ввода или выбора.

#### (2) Кнопки перемещения

- Перемещение по меню.
- В режиме радио: нажмите кнопку влево или вправо, чтобы начать автоматический поиск радиостанций.
- В режиме радио: нажимайте кнопку вверх и вниз для настройки радиочастот.
- $(3)$   $\ast$  (Без звука)

Отключение и включение звука.

#### (4) +/- (Громкость)

Увеличение или уменьшение громкости.

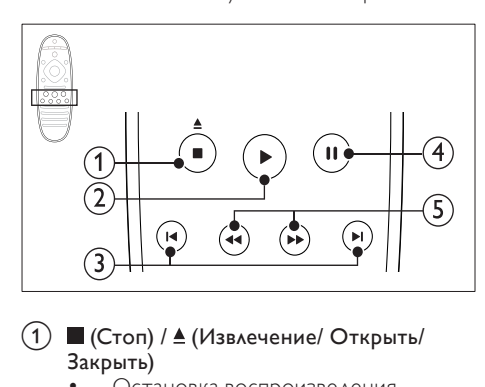

#### $\overline{a}$  (Стоп) /  $\underline{A}$  (Извлечение/ Открыть/ Закрыть)

- Остановка воспроизведения.
- Нажмите и удерживайте в течение трех секунд для открытия и закрытия отделения для диска или для извлечения диска.

#### (2) ► (Воспроизведение)

Запуск или возобновление воспроизведения.

#### (3) 1∢/ → (Предыдущий/Следующий)

- Переход к предыдущей или следующей дорожке, разделу или файлу.
- В режиме радио: выбор сохраненной радиостанции.
- $\overline{4}$  II (Пауза)

Приостановка воспроизведения.

(5) < (Быстрая перемотка назад/Быстрая перемотка вперед) Поиск назад или вперед. Нажимайте несколько раз для изменения скорости поиска.

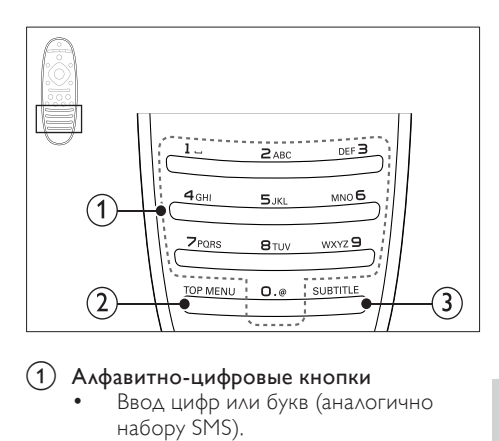

#### (1) Алфавитно-цифровые кнопки

- Ввод цифр или букв (аналогично набору SMS).
- В режиме радио: выбор сохраненной радиостанции.
- $(2)$  TOP MENU

Вход в главное меню видеодиска.

(3) SUBTITLE

Выбор языка субтитров для видео.

#### <span id="page-11-0"></span>Элементы управления EasyLink

[Благодаря функции EasyLink домашним](#page-38-0)  [кинотеатром и телевизором можно](#page-38-0)  [управлять с помощью следующих кнопок](#page-38-0)  [на пульте ДУ домашнего кинотеатра](#page-38-0) (см. 'EasyLink' на стр. [38\)](#page-38-0).

- (Режим ожидания включен): нажмите и удерживайте данную кнопку для переключения домашнего кинотеатра, телевизора и подключенных устройств в режим ожидания.
- (Воспроизведение): если видеодиск находится в отделении для диска, выведите телевизор из режима ожидания и затем воспроизведите диск.

#### <span id="page-12-0"></span>6 Подключение домашнего кинотеатра

Информация в этом разделе поможет вам подключить домашний кинотеатр к телевизору и другим устройствам.

Для получения сведений об основных подключениях домашнего кинотеатра и дополнительного оборудования обратитесь к краткому руководству пользователя. Интерактивное руководство см. на веб-сайте www.connectivityguide.philips.com.

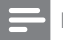

#### Примечание

- Идентификационные данные и сведения о требованиях к электропитанию указаны на задней или нижней панели устройства.
- Перед выполнением или изменением каких-либо подключений убедитесь, что все устройства отключены от розетки электросети.

#### <span id="page-12-1"></span>Динамики

Установите, подключите и настройте динамики для получения наилучшего объемного звучания.

#### <span id="page-12-2"></span>Положение телевизора

Положение динамика играет важнейшую роль в создании эффекта объемного звучания.

Для получения наилучших результатов разместите динамики и сабвуфер, как показано на следующем рисунке.

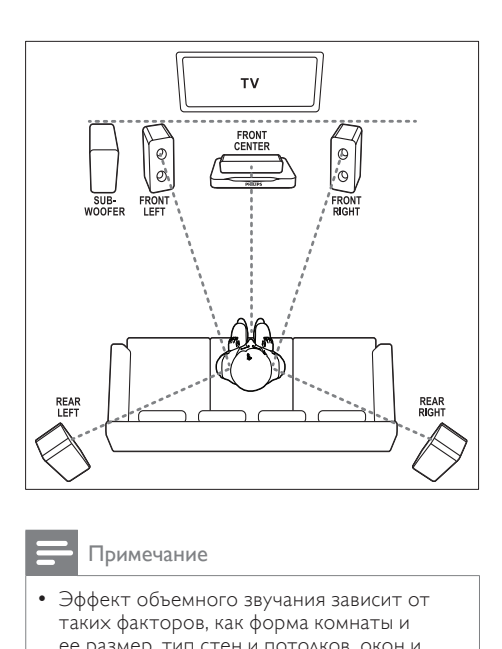

Примечание

• Эффект объемного звучания зависит от таких факторов, как форма комнаты и ее размер, тип стен и потолков, окон и отражающих поверхностей, а также от акустических характеристик динамика. Поэкспериментируйте с положением динамиков, чтобы найти оптимальное их расположение.

Следуйте этим общим правилам при размещении динамиков.

- 1 Положение зрителя Это центр области прослушивания.
- $2$  FRONT CENTER передний центральный динамик Разместите центральный динамик непосредственно перед положением зрителя, над или под телевизором. Убедитесь в том, что его положение близко к уровню ушей сидящего зрителя.
- $3$  FRONT LEFT передний левый динамик и FRONT RIGHT — передний правый динамик

Разместите левый и правый динамики спереди дугой, на одинаковом расстоянии от центрального динамика, чтобы все три динамика находились на одинаковом расстоянии от зрителя. Для наилучшего эффекта поверните динамики по направлению к положению зрителя и разместите их как можно ближе к уровню ушей зрителя в положении сидя.

13

RU

#### **REAR LEFT** — задний левый динамик и REAR RIGHT — задний правый динамик

Разместите задние динамики объемного звучания с левой и правой стороны от положения зрителя, либо вровень с ним, либо слегка сзади. Для наилучшего эффекта поверните динамики по направлению к положению зрителя и разместите их выше уровня ушей зрителя в положении сидя.

 $5$  SUBWOOFER — сабвуфер Установите сабвуфер на расстоянии не менее одного метра слева или справа от телевизора. Расстояние до стены должно составлять около 10 см.

#### <span id="page-13-2"></span>Подключение

Подключите динамики и сабвуфер к домашнему кинотеатру, как описано в кратком руководстве пользователя.

#### <span id="page-13-1"></span>Установка

Настройте динамики с помощью меню настройки динамиков.

- 1 Подключите динамики и сабвуфер, как описано в кратком руководстве пользователя.
- $2$  Нажмите  $\bigstar$  (Основное меню) на пульте дистанционного управления и выберите [Настройка] > [Аудио] > [Уст. динамик.].
- $3$  Введите расстояние для каждого динамика, прослушайте тестовые сигналы и настройте громкость. Поэкспериментируйте немного с положением динамиков для поиска наилучших настроек.

#### <span id="page-13-0"></span>Беспроводные тыловые динамики

С помощью беспроводного модуля тыловые динамики домашнего кинотеатра можно сделать беспроводными.

- Беспроводной передатчик необходимо подключить к разъему Wireless Rear Audio домашнего кинотеатра.
- Беспроводной приемник подключается к задним динамикам объемного звучания и к источнику питания.

Для получения подробных инструкций обратитесь к руководству пользователя беспроводного модуля.

#### Беспроводной модуль — RWSS5510

Приобретайте беспроводной модуль RWSS5510 (продается отдельно) у официального дилера Philips. Беспроводной передатчик:

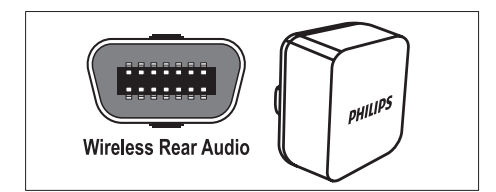

Беспроводной приемник:

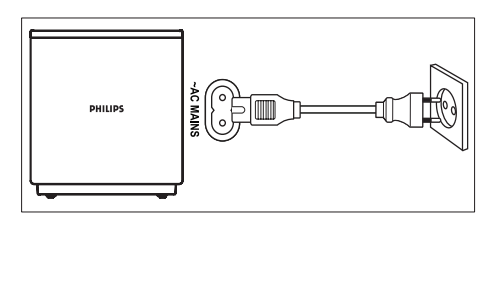

#### <span id="page-14-0"></span>Разъемы

Подключите другие устройства к домашнему кинотеатру.

#### <span id="page-14-2"></span>Передняя панель

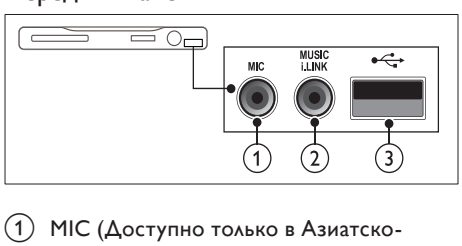

- (1) MIC (Доступно только в Азиатско-Тихоокеанском регионе и Китае) Аудиовход с микрофона.
- (2) MUSIC ILINK Аудиовход от MP3-плеера.
- $(3)$   $\leftarrow$  (USB)
	- Аудио-, видеовход или вход для воспроизведения изображений с запоминающего USBустройства.
	- Подключение к приемному устройству Wi-Fi (модель: Philips WUB1110).

#### <span id="page-14-3"></span>Задняя левая панель

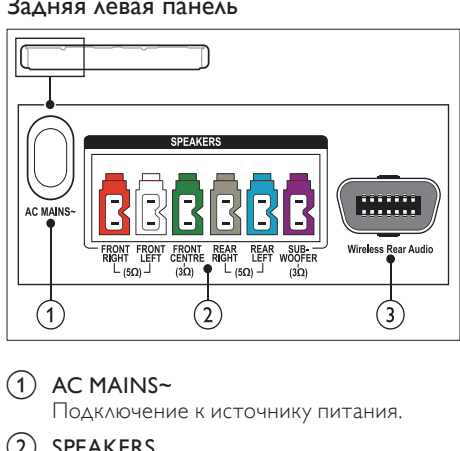

#### $(1)$  AC MAINS~

Подключение к источнику питания.

#### $(2)$  SPEAKERS

Подключение к динамикам и сабвуферу, которые входят в комплект поставки.

#### (3) Wireless Rear Audio

Подключение к беспроводному модулю Philips.(Модель: Philips RWSS5510, продается отдельно.)

#### <span id="page-14-1"></span>Задняя центральная панель

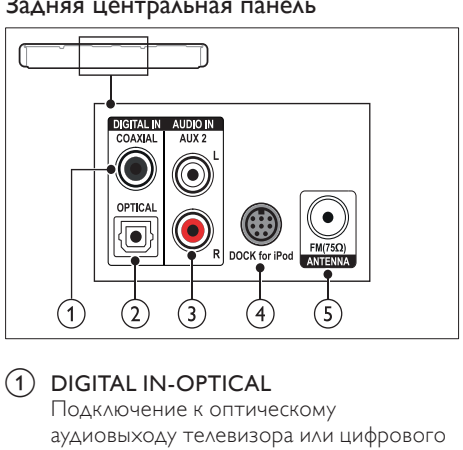

#### a DIGITAL IN-OPTICAL

Подключение к оптическому аудиовыходу телевизора или цифрового устройства.

#### $(2)$  DIGITAL IN-COAXIAL

Подключение к коаксиальному аудиовыходу телевизора или к цифровому устройству.

#### $(3)$  AUDIO IN-AUX 2

Подключение к аналоговому аудиовыходу на телевизоре или аналоговом устройстве.

#### (4) DOCK for iPod

Подключение к док-станции Philips для iPod или iPhone.(Модель: Philips DCK3060/DCK3061)

#### $(5)$  ANTENNA FM 75 O

Вход сигнала от антенны, кабеля или спутника.

#### <span id="page-15-2"></span>Задняя правая панель

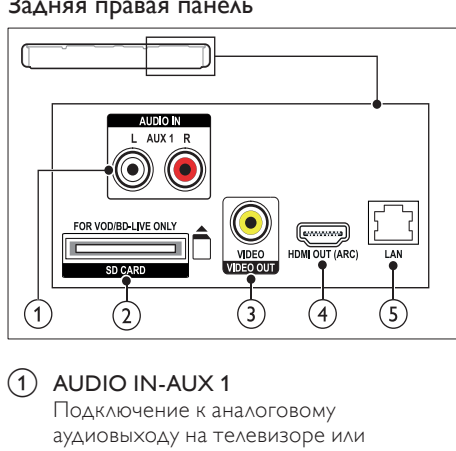

#### $(1)$  AUDIO IN-AUX 1

Подключение к аналоговому аудиовыходу на телевизоре или аналоговом устройстве.

#### (2) SD CARD (недоступно в Китае)

Разъем для карты памяти SD. Карта памяти SD используется для проката потокового видео и доступа к функции BD-Live.

#### (3) VIDEO OUT-VIDEO

Подключение к композитному видеовходу на телевизоре.

#### $\overline{a}$  HDMI OUT (ARC)

Подключение к входу HDMI на телевизоре.

#### $(5)$  LAN

Подключение к входу LAN широкополосного модема или маршрутизатора.

#### <span id="page-15-0"></span>Подключение к телевизору

Для воспроизведения видеофайлов подключите домашний кинотеатр к телевизору. При просмотре телепрограмм можно воспроизводить звук через динамики домашнего кинотеатра. Используйте подключение наилучшего качества, доступное при использовании домашнего кинотеатра и телевизора.

#### <span id="page-15-1"></span>Вариант 1. Подключение к телевизору через разъем HDMI (ARC).

#### Видео лучшего качества

Данный домашний кинотеатр поддерживает подключение HDMI версии 1.4 — канал возврата аудиосигнала (ARC). Если телевизор поддерживает интерфейс HDMI ARC, подключите домашний кинотеатр к телевизору, используя подключение HDMI ARC, которое не требует длительной настройки.

При подключении через разъем HDMI ARC использование дополнительного аудиокабеля для воспроизведения звука с телевизора через динамики домашнего кинотеатра не требуется.

1 С помощью высокоскоростного кабеля HDMI подключите разъем HDMI OUT (ARC) домашнего кинотеатра к разъему HDMI ARC телевизора.

Разъем телевизора HDMI ARC может быть обозначен HDMI IN или HDMI. Дополнительные сведения о разъемах телевизора см. в руководстве пользователя телевизора.

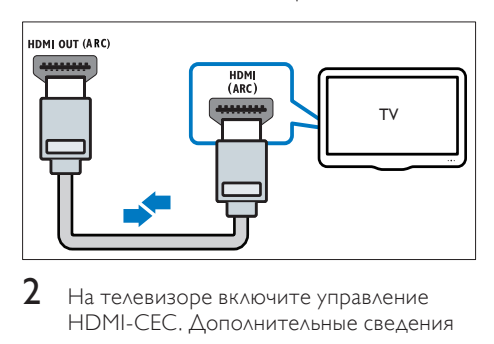

- $2$  На телевизоре включите управление HDMI-CEC. Дополнительные сведения см. в руководстве пользователя телевизора.
	- » При воспроизведении диска с помощью домашнего кинотеатра видео автоматически отображается на экране ТВ, а воспроизведение звука автоматически выполняется через динамики домашнего кинотеатра.
- $3$  Если воспроизведение звука через [динамики домашнего кинотеатра не](#page-18-1)  [выполняется автоматически, настройте](#page-18-1)  [воспроизведение звука вручную](#page-18-1) (см. 'Настройка звука с подключенных устройств' на стр. [18](#page-18-1)).

#### <span id="page-16-0"></span>Вариант 2. Подключение к телевизору через разъем HDMI.

#### Видео лучшего качества

Если телевизор не поддерживает функцию HDMI ARC, подключите домашний кинотеатр к телевизору с помощью стандартного подключения HDMI.

[При использовании стандартного](#page-17-0)  [подключения HDMI для воспроизведения](#page-17-0)  [звука телевизора через динамики домашнего](#page-17-0)  [кинотеатра требуется дополнительный](#page-17-0)  [аудиокабель](#page-17-0) (см. 'Подключение звука с телевизора или других устройств' на стр. [17](#page-17-0)).

1 С помощью высокоскоростного кабеля HDMI подключите разъем HDMI OUT (ARC) домашнего кинотеатра к разъему HDMI телевизора.

Разъем HDMI телевизора может иметь обозначение HDMI IN.

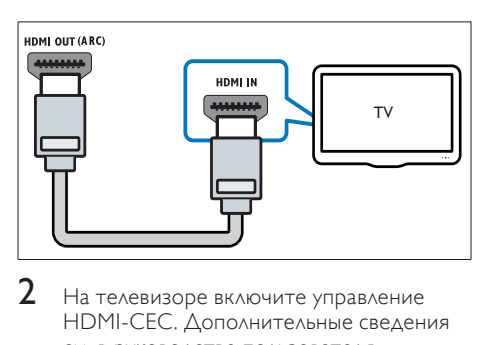

- $2$  На телевизоре включите управление HDMI-CEC. Дополнительные сведения см. в руководстве пользователя телевизора.
	- » При воспроизведении диска с помощью домашнего кинотеатра видео автоматически отображается на экране ТВ, а воспроизведение звука автоматически выполняется через динамики домашнего кинотеатра.
- 3 [Для воспроизведения звука](#page-17-0)  [телепрограмм через динамики](#page-17-0)  [телевизора подключите дополнительный](#page-17-0)  [аудиокабель](#page-17-0) (см. 'Подключение звука с телевизора или других устройств' на стр. [17](#page-17-0)).
- 4 [Если воспроизведение звука через](#page-18-1)  [динамики домашнего кинотеатра не](#page-18-1)  [выполняется автоматически, настройте](#page-18-1)  [воспроизведение звука вручную](#page-18-1) (см. 'Настройка звука с подключенных устройств' на стр. [18](#page-18-1)).

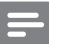

#### Примечание

• Если для телевизора предусмотрен разъем DVI, к телевизору можно подключить адаптер HDMI/DVI.

#### <span id="page-16-1"></span>Вариант 3. Подключение к телевизору через композитный видеоразъем.

#### Видео обычного качества

Если для телевизора не предусмотрены разъемы HDMI, подключите домашний кинотеатр к телевизору через композитный видеоразъем. Композитный видеоразъем не поддерживает функцию передачи видео высокой четкости.

[При использовании композитного](#page-17-0)  [видеоразъема для воспроизведения звука](#page-17-0)  [телевизора через динамики домашнего](#page-17-0)  [кинотеатра требуется дополнительный](#page-17-0)  [аудиокабель](#page-17-0) (см. 'Подключение звука с телевизора или других устройств' на стр. [17](#page-17-0)).

1 С помощью композитного кабеля подключите разъем VIDEO домашнего кинотеатра к композитному видеоразъему телевизора. Композитный видеоразъем может иметь обозначение AV IN, VIDEO IN, COMPOSITE или BASEBAND.

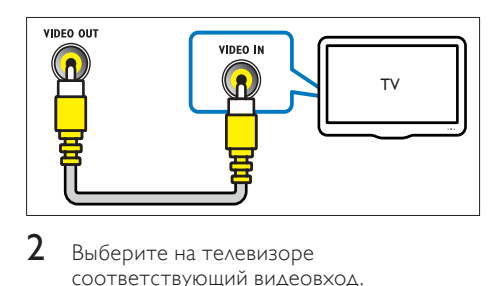

- 2 Выберите на телевизоре соответствующий видеовход.
- $3$  Для воспроизведения звука [телепрограмм через динамики](#page-17-0)  [телевизора подключите дополнительный](#page-17-0)  [аудиокабель](#page-17-0) (см. 'Подключение звука с телевизора или других устройств' на стр. [17\)](#page-17-0).

Последовательно нажимайте кнопку SOURCE домашнего кинотеатра для выбора соответствующего видеовхода.

#### <span id="page-17-0"></span>Подключение звука с телевизора или других устройств

Включите воспроизведение звука с телевизора или других устройств через динамики домашнего кинотеатра. Используйте подключение наилучшего качества, доступное при использовании телевизора, домашнего кинотеатра и других устройств.

#### Примечание

- Аудиоподключения, приведенные в данном руководстве пользователя, являются исключительно рекомендациями. Также можно использовать другие аудиоподключения.
- Если домашний кинотеатр и телевизор подключены с помощью HDMI ARC, выполнение аудиоподключения не требуется.

#### <span id="page-17-3"></span>Вариант 1. Подключение аудио с помощью цифрового оптического кабеля.

#### Звук лучшего качества

С помощью оптического кабеля подключите разъем OPTICAL домашнего кинотеатра к разъему OPTICAL OUT телевизора или другого устройства.

Цифровой оптический разъем может иметь обозначение SPDIF, SPDIF OUT или **OPTICAL** 

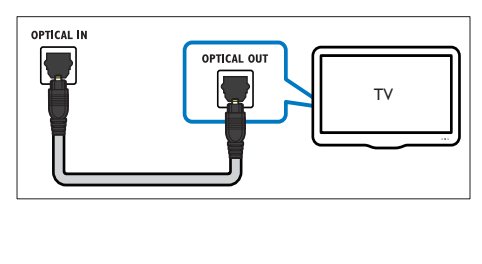

#### <span id="page-17-2"></span>Вариант 2. Подключение аудио с помощью цифрового коаксиального кабеля.

#### Звук хорошего качества

С помощью коаксиального кабеля подключите разъем COAXIAL домашнего кинотеатра к разъему COAXIAL/DIGITAL OUT телевизора или другого устройства.

Цифровой коаксиальный разъем может иметь обозначение DIGITAL AUDIO OUT.

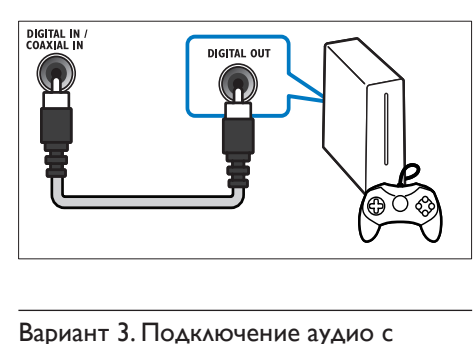

#### <span id="page-17-1"></span>Вариант 3. Подключение аудио с помощью кабелей аналогового аудио.

#### Звук обычного качества

С помощью аналогового кабеля подключите разъем AUX домашнего кинотеатра к разъему AUDIO OUT телевизора или другого устройства.

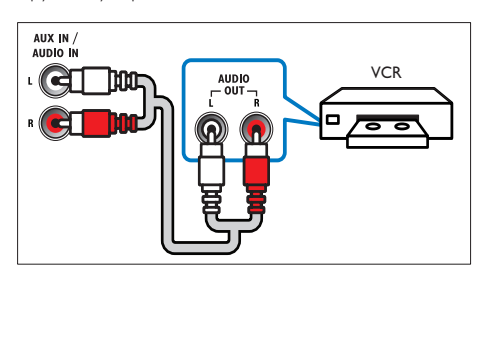

#### <span id="page-18-1"></span>Настройка звука с подключенных устройств

При подключении устройства к домашнему кинотеатру проверьте параметры звука.

- 1 Включите на телевизоре и других устройствах функцию HDMI-CEC. Для получения дополнительных сведений см. руководство пользователя телевизора и других устройств.
- 2 В меню динамиков телевизора выберите пункт Amplifier (Усилитель). Дополнительные сведения см. в руководстве пользователя телевизора.
- $3$  На домашнем кинотеатре включите [функцию управления аудиосистемой,](#page-39-2)  [установите соответствие между](#page-39-2)  [аудио на подключенном устройстве](#page-39-2)  [и соответствующими разъемами](#page-39-2)  [на домашнем кинотеатре](#page-39-2) (см. 'Воспроизведение аудиозаписей на домашнем кинотеатре' на стр. [39](#page-39-2)).

Если подключенное устройство не поддерживает технологию HDMI-CEC, для выбора соответствующего аудиовхода последовательно нажимайте кнопку SOURCE домашнего кинотеатра.

#### <span id="page-18-0"></span>Компьютеры и Интернет

Подключите домашний кинотеатр к компьютерной сети и Интернету, чтобы воспользоваться следующими возможностями.

- Потоковая передача мультимедийных данных с компьютера:[воспроизведение](#page-32-1)  [музыки, фото и видео с компьютера](#page-32-1)  [или другого медиасервера в сети](#page-32-1) (см. 'Просмотр содержимого ПК через DLNA' на стр. [32\)](#page-32-1).
- **Net TV** (недоступно в Китае): просмотр [служб Net TV для доступа к сетевой](#page-36-0)  [информации, играм, новостям, музыке](#page-36-0)  [и другим службам](#page-36-0) (см. 'Обзор в службе Net TV' на стр. [36\)](#page-36-0).
- Обновление программного обеспечения:[обновление программного](#page-43-3)  [обеспечения домашнего кинотеатра](#page-43-3)  [через сеть](#page-43-3) (см. 'Обновление ПО через сеть Интернет.' на стр. [43](#page-43-3)).

#### Внимание

• Перед подключением домашнего кинотеатра к компьютерной сети ознакомьтесь с работой сетевого маршрутизатора, ПО медиасервера и с принципами работы сети. При необходимости обратитесь к документации, поставляемой с сетевыми компонентами. Компания Philips не несет ответственности за потерю, повреждение или порчу данных.

#### <span id="page-18-2"></span>Проводное подключение

Подключите домашний кинотеатр к маршрутизатору через сетевой кабель.

#### Что вам потребуется

- Сетевой маршрутизатор (с включенной настройкой DHCP).
- Сетевой кабель (прямой кабель RI45).
- [Компьютер с установленным ПО](#page-33-0)  [медиасервера](#page-33-0) (см. 'Настройка программного обеспечения медиасервера' на стр. [33](#page-33-0)).
- Перед началом использования службы Net TV и обновлением ПО убедитесь, что сетевой маршрутизатор имеет доступ к Интернету (без ограничений со стороны сетевой защиты или других систем безопасности).

#### <span id="page-18-3"></span>Настройка проводной сети

Подключите домашний кинотеатр к маршрутизатору, как показано ниже, а затем включите устройства.

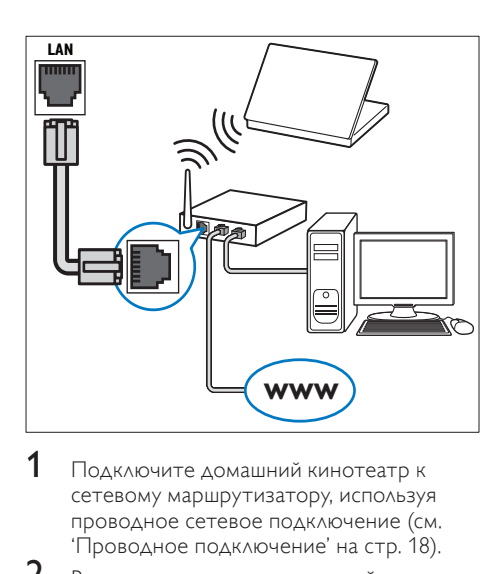

- 1 [Подключите домашний кинотеатр к](#page-18-2)  [сетевому маршрутизатору, используя](#page-18-2)  [проводное сетевое подключение](#page-18-2) (см. 'Проводное подключение' на стр. [18](#page-18-2)).
- 2 Включите телевизор и настройте его на соответствующий источник для домашнего кинотеатра.
- 3 Нажмите <del>А</del> (Основное меню).<br>4 Выберите [Настройка] в затем
- Выберите [Настройка], а затем нажмите OK.
- $5$  Выберите [Сеть] > [Инсталляция сети] > [Проводное подключение (Ethernet)], а затем нажмите OK.
- 6 Завершите настройку, следуя инструкциям на экране телевизора.
	- » Домашний кинотеатр выполнит подключение к Интернету. Если не удалось установить соединение, выберите [Повт.], затем нажмите OK.
- Выберите [Заверш.], затем нажмите ОК, чтобы выйти.

#### <span id="page-19-2"></span>Проверка настроек проводной сети

- 1 Нажмите <del>А</del> (Основное меню).<br>2 ПВЫберите [Настройка] в затем
- Выберите **[Настройка]**, а затем нажмите OK.
- $3$  Выберите [Сеть] > [Просмотр сетевых настроек], а затем нажмите OK.
	- » Отобразятся текущие сетевые настройки.

#### <span id="page-19-0"></span>Беспроводное соединение

Подключите домашний кинотеатр к маршрутизатору через беспроводное соединение.

#### Что вам потребуется

- Сетевой маршрутизатор (с включенной настройкой DHCP).
- Приемное устройство Wi-Fi (модель: Philips WUB1110).
- [Компьютер с установленным ПО](#page-33-0)  [медиасервера](#page-33-0) (см. 'Настройка программного обеспечения медиасервера' на стр. [33](#page-33-0)).
- Перед началом использования службы Net TV и обновлением ПО убедитесь, что сетевой маршрутизатор имеет доступ к Интернету (без ограничений со стороны сетевой защиты или других систем безопасности).

#### <span id="page-19-1"></span>Настройка беспроводной сети

Подключите домашний кинотеатр к маршрутизатору, как показано ниже, а затем включите устройства.

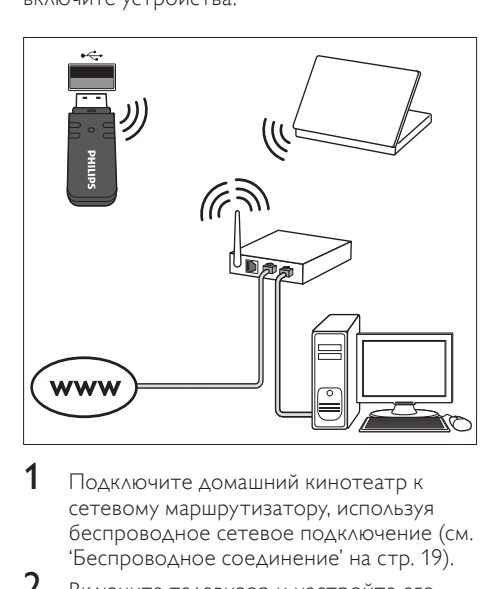

- $1$  Подключите домашний кинотеатр к [сетевому маршрутизатору, используя](#page-19-0)  [беспроводное сетевое подключение](#page-19-0) (см. 'Беспроводное соединение' на стр. [19\)](#page-19-0).
- 2 Включите телевизор и настройте его на соответствующий источник для домашнего кинотеатра.
- $3$  Нажмите  $\bigtriangleup$  (Основное меню).
- $4$  Выберите [Настройка], а затем нажмите OK.
- $5$  Выберите [Сеть] > [Инсталляция сети] > [Беспроводное (Wi-Fi)], а затем нажмите OK.
- 6 Завершите настройку, следуя инструкциям на экране телевизора.
	- » Домашний кинотеатр выполнит подключение к Интернету. Если не удалось установить соединение, выберите [Повт.], затем нажмите OK.
- 7 Выберите [Заверш.], затем нажмите OK, чтобы выйти.

#### <span id="page-20-3"></span>Проверка настроек беспроводной сети

- **1** Нажмите <del>А</del> (Основное меню).<br>**2** Выберите **(Настройка)** а затем
- Выберите [Настройка], а затем нажмите OK.
- $3$  Выберите [Сеть] > [Просмотр настроек беспроводной сети], а затем нажмите OK.
	- » Отобразятся текущие настройки Wi-Fi.

#### <span id="page-20-2"></span>Присвоение имени домашнему кинотеатру

Для упрощения распознавания домашнего кинотеатра в сети ему следует присвоить имя.

- 1 Включите телевизор и настройте его на соответствующий источник для домашнего кинотеатра.
- Нажмите <del>А</del> (Основное меню).
- Выберите [Настройка], а затем нажмите OK.
- 4 Выберите [Сеть] > [Название продукта:], а затем нажмите OK.
- $5$  Нажмите Алфавитно-цифровые кнопки, чтобы ввести имя.
- 6 Выберите [Готово], затем нажмите OK, чтобы выйти.

#### <span id="page-20-0"></span>7 Использование домашнего кинотеатра

В этом разделе приведена информация об использовании домашнего кинотеатра для воспроизведения видео и звука с различных источников.

#### Перед началом работы

- Установите необходимые подключения, описанные в кратком руководстве и экранной справке.
- Выполните первоначальную настройку. Первоначальная настройка выполняется при первом включении домашнего кинотеатра. Если данная настройка не выполнена, сообщение с запросом на ее выполнение отображается при каждом включении домашнего кинотеатра.
- Настройте телевизор на соответствующий источник для домашнего кинотеатра.

#### <span id="page-20-1"></span>Выбор режима звука

Данный раздел поможет идеально настроить звук для воспроизведения видео или прослушивания музыки.

- 
- 1 Нажмите III SOUND SETTINGS.<br>2 Нажмите Кнопки перемешение
	- Нажмите Кнопки перемещения (влево/ вправо), чтобы на экран отобразились параметры звука.

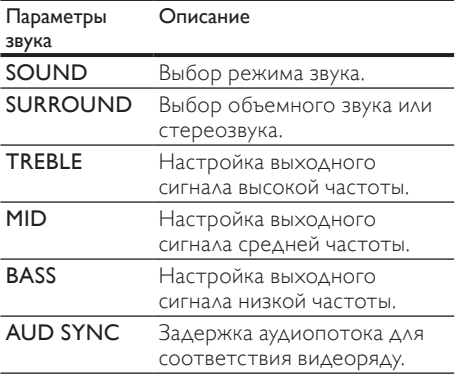

- $3$  Выберите пункт меню, затем нажмите OK.
- Нажмите ЭВАСК, чтобы выйти. Если в течение одной минуты не будет нажата ни одна кнопка, произойдет автоматический выход из меню.

#### <span id="page-21-1"></span>Режим звука

Выберите предустановленные режимы звука в соответствии с типом видео или музыки.

- 1 Нажмите **III SOUND SETTINGS.**<br>2 Выберите **SOUND**, а затем нажм
- 2 Выберите SOUND, а затем нажмите OK.<br>3 Нажмите Кнопки перемешения (ssery/
- Нажмите Кнопки перемещения (вверх/ вниз) для выбора одной из настроек на экране.
	- MOVIE: кинематографическое качество звука, оптимизированное для просмотра фильмов.
	- MUSIC: воссоздание исходных акустических параметров помещения, будь то студия или концертный зал.
	- **ORIGINAL: ОРИГИНАЛЬНОЕ** звучание музыки и фильмов без дополнительных звуковых эффектов.
	- NEWS: улучшенное звучание речи и вокала с четким воспроизведением каждого слова.
	- **GAMING**: превосходный звук для динамичных видеоигр и шумных вечеринок.
- Нажмите ОК для подтверждения.

#### <span id="page-21-3"></span>Режим объемного звука

Различные режимы объемного звука обеспечивают ощущение полного погружения.

- 1 **HawMUTE HI SOUND SETTINGS**
- Выберите **SURROUND**, а затем нажмите OK.
- $3$  Нажмите Кнопки перемещения (вверх/ вниз) для выбора настроек на экране:
	- AUTO: выбор объемного звучания на основе типа аудиопотока.
	- **5CH STER: улучшенный** стереофонический звук. Идеальное звучание для вечеринки.
- MULTI-CH: глубокий многоканальный звук усиливает впечатления от просмотра.
- **STEREO**: двухканальный стереофонический звук. Идеально подходит для прослушивания музыки.
- Нажмите ОК для подтверждения.

#### <span id="page-21-2"></span>Эквалайзер

Изменение настроек высоких (treble), средних (mid) и низких (bass) частот домашнего кинотеатра.

- 1 Нажмите **III SOUND SETTINGS.**<br>2 Выберите**TREBLE MID** или BASS
- ВыберитеTREBLE, MID или BASS, а затем нажмите OK.
- $\, {\bf 3} \,$  Для изменения частоты нажимайте Кнопки перемещения (вверх/вниз).
- $4$  Нажмите OK для подтверждения.

#### <span id="page-21-0"></span>Диски

Данный домашний кинотеатр может воспроизводить диски DVD, VCD, CD и Bluray. Он также может воспроизводить диски, изготовленные в домашних условиях, например диски CD-R с фотографиями и музыкой.

#### Что вам потребуется

#### Для аудио и 2D-видео

- Аудио- и видеосоединение между домашним кинотеатром и телевизором.
- Аудио- или видеодиск.

#### Для 3D-видео

- 3D-телевизор.
- Соединение HDMI между домашним кинотеатром и телевизором.
- Диск 3D Blu-ray.
- Пара 3D-очков, совместимых с 3D-телевизором.

#### <span id="page-22-1"></span>Воспроизведение дисков

- Вставьте диск в домашний кинотеатр.
	- » Телевизор переключится на нужный источник HDMI, и начнется автоматическое воспроизведение диска.
- 2 Если диск не воспроизводится автоматически, нажмите DISC или выберите пункт [воспр. Диска] в основном меню и нажмите OK.
- $3$  Для просмотра 3D-видео наденьте 3D-очки.
- $4\,$   $\,$   $\alpha$ ля управления воспроизведением [используйте кнопки воспроизведения](#page-22-0) (см. 'Кнопки воспроизведения' на стр. [22\)](#page-22-0).

#### Примечание

• Во время просмотра 3D при перемотке назад и вперед, а также в некоторых других режимах воспроизведения видео отображается в режиме 2D. После возврата в обычный режим фильм снова отображается в режиме 3D.

#### Совет

• [Чтобы предотвратить мерцание](#page-43-4)  [изображения, измените уровень яркости](#page-43-4)  [экрана](#page-43-4) (см. 'Дисплей' на стр. [43\)](#page-43-4).

#### <span id="page-22-2"></span>Воспроизведение файлов RMVB или RM

#### Доступно только в Азиатско-Тихоокеанском регионе и Китае

Файлы Real Media Variable Bitrate (RMVB) и RealMedia (RM) содержат аудио- и видеоинформацию. Файлы RMVB или RM можно скопировать с компьютера на записываемый диск или запоминающее устройство USB, а затем воспроизвести их при помощи домашнего кинотеатра.

1 Воспроизводите [диск](#page-22-1) (см. 'Воспроизведение дисков' на стр. [22\)](#page-22-1) или [устройство памяти USB](#page-25-1) (см. 'Воспроизведение файлов' на стр. [25\)](#page-25-1), содержащие файлы RMVB или RM.

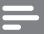

#### Примечание

- Убедитесь, что файл имеет расширение .RMVB или .RM.
- [Убедитесь, что файл субтитров имеет то](#page-26-1)  [же имя, что и видеофайл](#page-26-1) (см. 'Субтитры' на стр. [26\)](#page-26-1).
- Если субтитры отображаются неправильно. [измените набор символов](#page-26-2) (см. 'Набор символов субтитров' на стр. [26](#page-26-2)).

#### <span id="page-22-0"></span>Кнопки воспроизведения

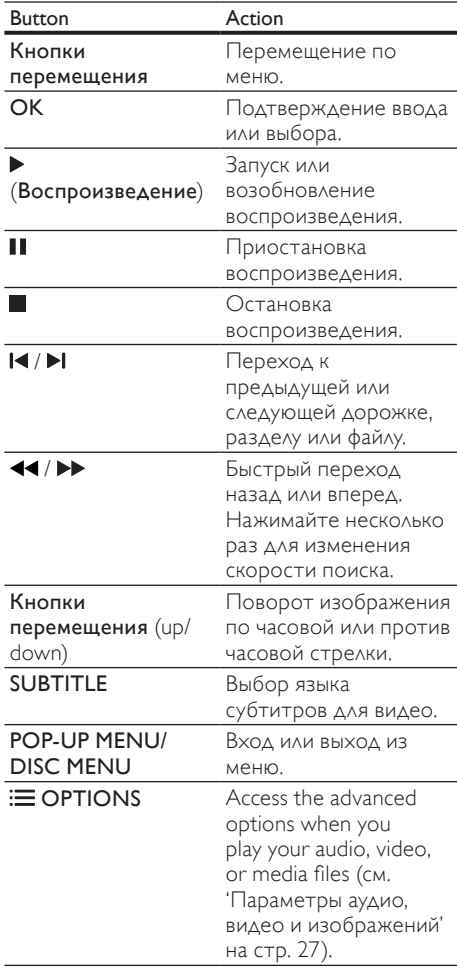

Для таких видеоформатов, как DivX и WMV:

- Для остановки воспроизведения нажмите
- Чтобы возобновить воспроизведение видео с того места, где оно было остановлено, нажмите (Воспроизведение).
- Для запуска воспроизведения с самого начала нажмите OK.

#### <span id="page-23-0"></span>Воспроизведение 3D-дисков в режиме  $2D$

Если телевизор не поддерживает формат 3D, можно воспроизводить 3D-диски в формате  $2D.$ <br>1

- 1 Нажмите <del>А</del> (Основное меню).<br>2 Выберите [Настройка] > ГВиле
- 2 Выберите [Настройка] > [Видео]<sup>&</sup>gt; [Просмотр видео 3D] > [Выкл].
- $\frac{3}{4}$  Нажмите OK.
- 4 Запустите воспроизведение диска 3D Blu-ray.
	- » 3D-видео отображается в режиме 2D.

#### Отображение меню дляVCD и SVCD

Отображение меню содержимого дисков VCD и SVCD.

- 1 Нажмите <del>А</del> (Основное меню).<br>2 Выберите (Настройка) > Юред
- 2 Выберите [Настройка] > [Предпочт.], а затем нажмите OK.
- $3$  Выберите [VCD PBC] > [Вкл.], а затем нажмите OK.

#### Примечание

• Чтобы пропустить раздел меню содержимого, выберите [Выкл].

#### <span id="page-23-2"></span>Синхронизация изображения и звука

Если аудиопоток не синхронизован с видеорядом, можно настроить время задержки аудиопотока для соответствия видеоряду.

- 1 Нажмите III SOUND SETTINGS.<br>2 PHÉODITE ALID SYNC 222TBM
- 2 Выберите AUD SYNC, а затем нажмите OK.
- $3$  Нажимайте Кнопки перемещения (вверх/вниз), чтобы синхронизировать аудиопоток с видеорядом.
- 4 Нажмите OK для подтверждения.

#### <span id="page-23-1"></span>Использование функции BonusView на дисках Blu-ray

Диски Blu-ray с поддержкой функции Bonus View позволяют во время воспроизведения, помимо основного видеоряда, также просматривать дополнительное видео, например комментарий режиссера. Функция Bonus View также называется "картинка в картинке".

- 1 Включите в меню диска Blu-ray функцию Bonus View ("картинка в картинке").
- 2 Во время просмотра основного видеоряда нажмите **E OPTIONS**.
	- » Отобразится меню параметров.
- $3$  Выберите [Выбор PIP] > [PIP], а затем нажмите OK.
	- » В зависимости от видео, могут отобразиться опции "картинка в картинке" [1] или [2].
	- » Видео "картинка в картинке" отобразится в небольшом окне.
- Выберите [2-й язык аудио] или [2-й язык субтитров], а затем нажмите OK.
- $5$  Выберите язык, а затем нажмите ОК.

#### Примечание

• Чтобы отключить функцию Bonus View, нажмите **E OPTIONS**, выберите [Выбор PIP] > [Выкл], а затем нажмите OK.

#### <span id="page-24-1"></span>Контент BD-Live на дисках Blu-ray

Если диски Blu-ray содержат контент BD-Live, вы можете получить доступ к дополнительным функциям, например: интернет-чат с режиссером, трейлеры новых фильмов, игры, обои и рингтоны.

#### Что вам потребуется

- диск Blu-ray с контентом BD-Live;
- подключение к Интернету;
- устройство хранения данных:
	- запоминающее устройство USB с объемом свободной памяти не менее 1 ГБ; или
	- карта памяти SD типа SDHC класса 6 с объемом свободной памяти не менее 8 ГБ.

#### Примечание

- Службы BD-Live отличаются в разных странах, а также зависят от диска.
- При использовании BD-Live доступ к данным на диске и домашнем кинотеатре осуществляется поставщиком контента.

#### <span id="page-24-2"></span>Доступ к BD-Live с использованием запоминающего устройства USB

- 1 [Подключите домашний кинотеатр к](#page-18-0)  [домашней сети и к Интернету](#page-18-0) (см. 'Компьютеры и Интернет' на стр. [18](#page-18-0)).
- 2 Подключите запоминающее устройство USB к домашнему кинотеатру.
	- Запоминающее устройство USB используется для сохранения загруженного контента BD-Live.
- $3$  Нажмите  $\bigstar$  (Основное меню).
- Выберите [Настройка], а затем нажмите OK.
- ${\mathsf 5}_-$  Выберите [Доп.] > [Локальная память] > [USB], а затем нажмите OK.
- **6** Выберите в меню диска значок BD-Live и нажмите OK.
	- » Начнется загрузка контента BD-Live. Время загрузки зависит от диска и скорости подключения к Интернету.
- 7 Нажмите кнопку Кнопки перемещения для просмотра контента BD-Live, а затем нажмите кнопку OK, чтобы выбрать элемент.

#### <span id="page-24-3"></span>Доступ к BD-Live с использованием карты памяти SD

- 1 [Подключите домашний кинотеатр к](#page-18-0)  [домашней сети и к Интернету.](#page-18-0) (см. 'Компьютеры и Интернет' на стр. [18](#page-18-0))
- **2** Вставьте карту памяти SD в разъем SD **CARD** на домашнем кинотеатре.
	- » При первом использовании карты памяти SD будет выполнено ее форматирование. [По окончании](#page-37-1)  [форматирования оставьте карту](#page-37-1)  [памяти в домашнем кинотеатре](#page-37-1) (см. 'Форматирование карты памяти SD' на стр. [37\)](#page-37-1).
- $\frac{3}{4}$  Нажмите <del>А</del> (Основное меню).
- Выберите [Настройка], а затем нажмите OK.
- $5$  Выберите [Доп.] > [Локальная память] > [Карта памяти SD], а затем нажмите ОК.
- 6 Выберите в меню диска значок BD-Live и нажмите OK.
	- » Начнется загрузка контента BD-Live. Время загрузки зависит от диска и скорости подключения к Интернету.
- 7 Нажмите кнопку Кнопки перемещения для просмотра контента BD-Live, а затем нажмите кнопку OK, чтобы выбрать элемент.

#### <span id="page-24-0"></span>Очистка памяти

Если на запоминающем устройстве недостаточно места для сохранения контента BD-Live, освободите пространство на нем.

1 Нажмите <del>А</del> (Основное меню).

2 Выберите [Настройка], а затем нажмите OK.

- $3$  Выберите [Доп.] > [Очистить память], а затем нажмите OK.
	- » При этом очищается локальная память и удаляются файлы BD-Live, загруженные на запоминающее устройство.

#### <span id="page-25-3"></span>Отключение функции BD-Live

Чтобы ограничить доступ к функции BD-Live, включите защиту BD-Live.

- 1 Нажмите <del>А</del> (Основное меню).<br>2 Выберите [Настройка] а затем
- Выберите [Настройка], а затем нажмите OK.
- $3$  Выберите Г $\Delta$ оп.1 > Г $3$ ащита BD-Live1 > [Вкл.], а затем нажмите OK.
	- » Доступ к функции BD-Live будет ограничен.

#### Примечание

• Для коммерческих дисков Blu-ray невозможно ограничить интернет-доступ.

#### <span id="page-25-0"></span>Запоминающие устройства USB

Воспроизведение изображений, аудио- и видеофайлов с запоминающих устройств USB.

#### Что вам потребуется

- Запоминающее устройство USB, отформатированное в файловой системе FAT или NTFS и соответствующее стандарту запоминающих устройств Mass Storage Class.
- Удлинительный кабель USB, если запоминающее устройство USB не входит в разъем.

#### Примечание

- Можно использовать цифровые камеры, подключенные к USB, если они могут воспроизводить файлы без применения специальных компьютерных программ.
- Для воспроизведения с запоминающего устройства USB файлов, защищенных DivX DRM, подключите домашний кинотеатр к телевизору с помощью кабеля HDMI.

#### <span id="page-25-1"></span>Воспроизведение файлов

- 1 Подключите запоминающее устройство USB к домашнему кинотеатру.
- $2$  Нажмите  $\bigtriangleup$  (Основное меню).
	- » Отобразится основное меню.
- 3 Выберите [Обзор USB], а затем нажмите OK.
	- » Отобразится обозреватель содержимого.
- 4 Выберите файл, затем нажмите кнопку OK.
- $5$  Для управления воспроизведением [используйте кнопки воспроизведения](#page-25-2) (см. 'Кнопки воспроизведения' на стр. [25\)](#page-25-2).

#### <span id="page-25-2"></span>Кнопки воспроизведения

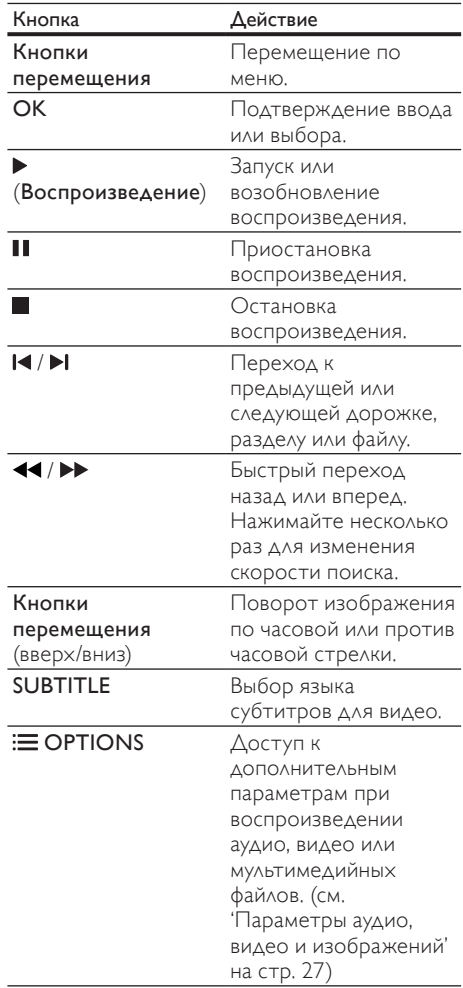

Для таких видеоформатов, как DivX и WMV:

- Для остановки воспроизведения нажмите $\blacksquare$
- Чтобы возобновить воспроизведение видео с того места, где оно было остановлено, нажмите (Воспроизведение).
- Для запуска воспроизведения с самого начала нажмите OK.

#### <span id="page-26-0"></span>**DivX**

Воспроизводите видео DivX со следующих носителей:

- [диск](#page-21-0) (см. 'Диски' на стр. [21](#page-21-0)),
- [запоминающее устройство USB](#page-25-0) (см. 'Запоминающие устройства USB' на стр. [25\)](#page-25-0),
- [интернет-видеосервер](#page-37-0) (см. 'Прокат потокового видео' на стр. [37](#page-37-0)).

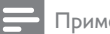

Примечание

• Для воспроизведения с запоминающего устройства USB или с интернетвидеосервера файлов, защищенных DivX DRM, подключите домашний кинотеатр к телевизору с помощью кабеля HDMI.

#### <span id="page-26-3"></span>кодVOD для DivX

Перед приобретением видеоматериалов в формате DivX и их воспроизведением на домашнем кинотеатре зарегистрируйте домашний кинотеатр на веб-сайте www.divx. com, используя код DivX VOD.

- **1** Нажмите <del>А</del> (Основное меню).<br>2 Выберите **(Настройка)** а затем
- Выберите [Настройка], а затем нажмите OK.
- $3$  Выберите [Доп.] > [Код DivX® VOD], а затем нажмите OK.
	- » Регистрационный код DivX VOD отобразится в домашнем кинотеатре.

#### <span id="page-26-1"></span>Субтитры

Если в видеофайле содержатся субтитры на нескольких языках, выберите язык субтитров.

1 При воспроизведении видео нажмите SUBTITLE, чтобы выбрать язык.

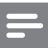

#### Примечание

- Убедитесь, что имя файла субтитров совпадает с именем видеофайла. Например, если видеофайл имеет имя "movie.avi", сохраните файл субтитров под именем "movie.srt" или "movie.sub".
- Ваш домашний кинотеатр может воспроизводить файлы субтитров следующих форматов: .srt, .sub, .txt, .ssa, .ass, .smi и .sami. Эти файлы не отображаются в меню навигации по файлам.
- Если субтитры отображаются неправильно, измените набор символов.

#### <span id="page-26-2"></span>Набор символов субтитров

Если субтитры не отображаются должным образом, измените набор символов, поддерживаемый субтитрами DivX или RMVB/RM.

- $1$  Hawmute  $\equiv$  OPTIONS.
	- » Отобразится меню параметров.
- $2$  Нажмите **Кнопки перемещения**, чтобы выбрать [Набор символ.], а затем нажмите OK.
- Выберите набор символов.

#### Европа, Индия и Россия

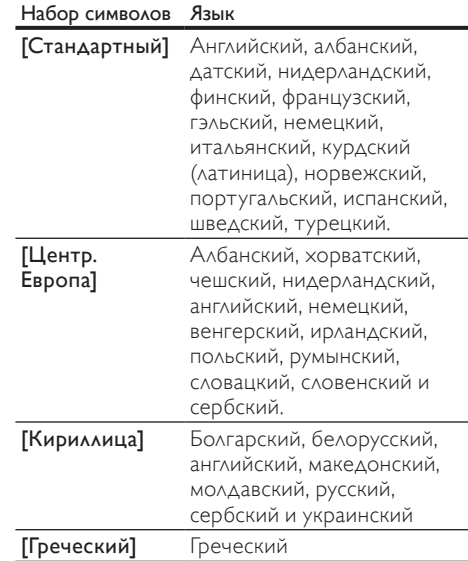

#### Азиатско-Тихоокеанский регион и Китай

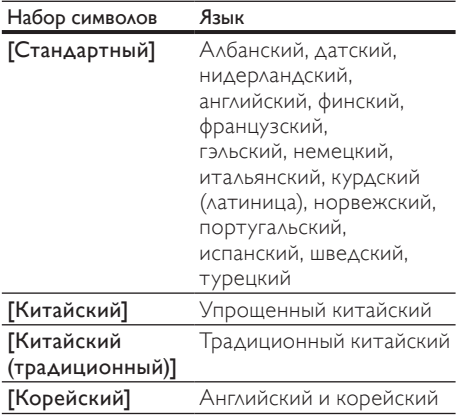

#### <span id="page-27-0"></span>Параметры аудио, видео и изображений

Пользуйтесь дополнительными возможностями при воспроизведении аудио-, видео- и медиафайлов с диска или запоминающего устройства USB.

#### <span id="page-27-2"></span>Параметры аудио

При воспроизведении аудио повтор аудиодорожки, диска или папки.

 $1$  Последовательно нажимайте $\equiv$ OPTIONS для переключения между следующими функциями:

- RPT TRAC / RPT FILE: Повтор текущей дорожки или файла.
- RPT DISC / RPT FOLD: Повтор всех дорожек на диске или в папке.
- RPT RAND: Воспроизведение аудиодорожек в произвольном порядке.
- **RPT OFF: Выключение режима** повтора.

#### <span id="page-27-1"></span>Параметры видео

При просмотре видео устанавливайте параметры субтитров, языка аудиовоспроизведения, времени поиска и изображений. В зависимости от видеоисточника некоторые настройки могут быть недоступны.

- **1** Нажмите  $\equiv$  OPTIONS.
	- » Отобразится меню параметров видео.
- Используйте кнопки Кнопки перемещения и OK для выбора и изменения:
	- [Язык аудио]: Выбор языка аудио для видео.
	- [Язык субтитров]: Выбор языка субтитров для видео.
	- [Сдвиг субтитров]: Настройка положения субтитров на экране.
	- [Информация]: Отображение информации о воспроизводимых материалах.
	- [Набор символ.]: Выберите набор символов, поддерживаемый субтитрами DivX.
	- [Поиск по врем.]: Быстрый переход к определенному разделу видео с помощью указания времени эпизода.
	- [2-й язык аудио]: Выбор второго языка воспроизведения для видео Blu-ray.
	- [2-й язык субтитров]: Выбор второго языка субтитров для видео Blu-ray.
	- [Разделы]: Выбор определенного заголовка.
	- [Эпизоды]: Выбор определенного раздела.
	- [Караоке] (Доступно только в Азиатско-Тихоокеанском регионе и Китае): Изменение настроек караоке.
	- [Список углов просм.]: Выбор другого угла камеры.
	- [Меню]: Отображение меню диска.
	- **[Выбор PIP]**: Отображение окна "картинка-в-картинке" во время воспроизведения диска Blu-ray с поддержкой функции Bonus View.
	- ГУвел]: Увеличение масштаба видеоэпизода или изображения. Нажимайте Кнопки перемещения (влево/вправо) для выбора масштаба.
- [Повтор]: Повтор раздела или записи.
- [Повтор. A-B]: Указание двух точек отрезка в пределах раздела или дорожки для повторного воспроизведения или выключение режима повтора.
- [Настр. изобр.]: Выбор стандартного цветового параметра.

#### <span id="page-28-0"></span>Параметры изображений

При просмотре изображения увеличивайте его масштаб, поворачивайте, добавляйте эффекты анимации в слайд-шоу и изменяйте параметры изображений.

- **1** Нажмите  $\equiv$  OPTIONS.
	- » Отобразится меню параметров изображения.
- 2 Нажмите Кнопки перемещения и OK для выбора и установки следующих настроек:
	- [Поворот+90]: Поворот изображения на 90 градусов по часовой стрелке.
	- [Поворот-90]: Поворот изображения на 90 градусов против часовой стрелки.
	- [Увел]: Увеличение масштаба видеоэпизода или изображения. Нажимайте Кнопки перемещения (влево/вправо) для выбора масштаба.
	- [Информация]: Отображение информации об изображении.
	- [Время показа слайда]: Выбор скорости отображения для каждого изображения в слайд-шоу.
	- [Аним. скольж.]: Выбор анимации для слайд-шоу.
	- [Настр. изобр.]: Выбор стандартного цветового параметра.
	- [Повтор]: Повторный показ изображений из выбранной папки.

#### <span id="page-28-1"></span>Слайд-шоу

Доступ к таким интересным функциям, как слайд-шоу с музыкой и изображениями, во время воспроизведения аудио.

#### <span id="page-28-2"></span>Слайд-шоу из изображений

Просмотр слайд-шоу из фотографий, хранящихся на диске или запоминающем устройстве USB.

- 1 Выберите изображение на диске или запоминающем устройстве USB и нажмите (Воспроизведение).
- $\frac{2}{3}$  Нажмите **OPTIONS**.
	- Нажмите Кнопки перемещения и ОК, чтобы выбрать следующие параметры.
		- [Аним. скольж.]: выбор анимации для слайд-шоу.
		- [Время показа слайда]: установка времени отображения каждой фотографии во время слайд-шоу.
	- Нажмите , чтобы остановить слайдшоу.

#### <span id="page-28-3"></span>Музыкальное слайд-шоу

Создавайте музыкальные слайд-шоу для одновременного воспроизведения музыки и изображений.

- 1 Выберите музыкальную дорожку и нажмите OK.
- $2$  Нажмите  $\hookrightarrow$  BACK и перейдите в папку с изображениями.
- $3$  Выберите изображение и нажмите  $\blacktriangleright$ (Воспроизведение), чтобы запустить слайд-шоу.
- $4$  Нажмите  $\blacksquare$ , чтобы остановить слайдшоу.
- ${\mathsf 5}$  Нажмите , чтобы остановить воспроизведение музыки.

#### <span id="page-29-0"></span>Радио

Слушайте радио в своем домашнем кинотеатре, который позволяет сохранить до 40 радиостанций.

#### Что вам потребуется

• FM-антенна.

#### Примечание

- AM-диапазон и цифровое радио не поддерживаются.
- Если стереосигнал не обнаружен, появится запрос на повторную установку радиостанций.
- Для улучшения качества приема расположите антенну на расстоянии от телевизора или других источников излучения.

#### <span id="page-29-2"></span>Настройка станций.

- 1 Подключите FM-антенну, как описано в кратком руководстве пользователя.
- $2$  Нажимайте  $\blacktriangleright$  SOURCE, пока на индикаторной панели не отобразится RADIO.
	- » Если радиостанции уже настроены, воспроизводится тот канал, который прослушивали последним.
	- » Если радиостанции не настроены, на индикаторной панели появится сообщение AUTO INSTALL...PRESS РLAY. Нажмите • (Воспроизведение).
- $3$  Для прослушивания или перехода к другой радиостанции используйте следующие кнопки.

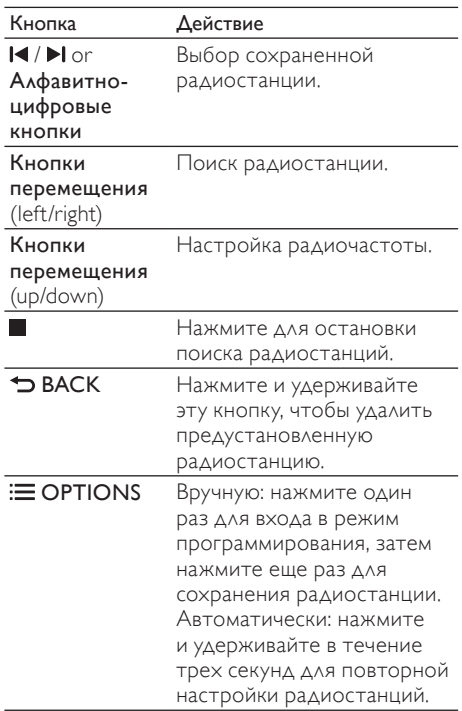

#### <span id="page-29-1"></span>Прослушивание радио

- 1 Нажимайте SOURCE, пока на индикаторной панели не отобразится RADIO.
	- Чтобы прослушать сохраненную радиостанцию, нажмите  $\blacksquare$  или  $\blacksquare$
	- Для поиска и последующего прослушивания радиостанции нажмите Кнопки перемещения (влево/вправо).
- 2 Нажмите кнопку +/- (Гpoмкocть) для изменения уровня громкости.

#### <span id="page-30-6"></span>Шкала настройки

В некоторых странах шкалу настройки FMрадио можно переключать на 50 кГц или 100 кГц. Смена шкалы настройки приведет к удалению ранее сохраненных радиостанций.

1 Нажимайте SOURCE, пока на индикаторной панели не отобразится RADIO.

#### $\frac{2}{3}$  Нажмите ...

Нажмите и удерживайте (Воспроизведение) для переключения между частотами 50 кГц и 100 кГц.

#### <span id="page-30-0"></span>MP3-плеер

Подключите MP3-плеер для воспроизведения аудиофайлов и музыки.

#### Что вам потребуется

- MP3-плеер.
- Аудиокабель стерео 3,5 мм.

#### <span id="page-30-5"></span>Воспроизведение музыки

- 1 Подключите MP3-плеер к домашнему кинотеатру, как описано в кратком руководстве пользователя.
- $2$  Нажимайте J SOURCE, пока на индикаторной панели не отобразится MUSIC I-LINK.
- $3$  С помощью кнопок MP3-плеера выберите аудиофайлы и запустите воспроизведение.

#### <span id="page-30-1"></span>iPod и iPhone

После подключения и настройки док-станции Philips для iPod/iPhone домашний кинотеатр можно использовать для воспроизведения музыки, фильмов и изображений с устройств iPod/iPhone.

#### Что вам потребуется

- Док-станция Philips (Модель: Philips DCK3060/DCK3061).
- Желтый композитный кабель.

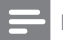

#### Примечание

• Когда домашний кинотеатр находится в режиме iPod, можно заряжать iPod/iPhone через док-станцию.

#### <span id="page-30-2"></span>Подключение iPod или iPhone к докстанции

- 1 Переместите ползунок в нижней части док-станции в положение STANDARD и подключите док-станцию к домашнему кинотеатру.
- $2$  Подключите желтый композитный кабель к док-станции и к телевизору.
- $3$  Включите iPod или iPhone и установите его в док-станцию.

#### <span id="page-30-4"></span>Воспроизведение музыки

- $1$  [Подключите iPod или iPhone к док](#page-30-2)[станции](#page-30-2) (см. 'Подключение iPod или iPhone к док-станции' на стр. [30](#page-30-2)).
- $2$  Нажмите кнопку DOCK for iPod на пульте ДУ домашнего кинотеатра.
- $3$  На экране iPod или iPhone выберите дорожку.
	- Для просмотра списка воспроизведения на экране телевизора и использования для выбора дорожки пульта ДУ домашнего кинотеатра снова нажмите кнопку DOCK for iPod.

#### <span id="page-30-3"></span>Воспроизведение видео и слайд-шоу

- [Подключите iPod или iPhone к док](#page-30-2)[станции](#page-30-2) (см. 'Подключение iPod или iPhone к док-станции' на стр. [30](#page-30-2)).
- $2$  Нажмите на пульте ДУ домашнего кинотеатра кнопку <del>А</del> (Основное меню).
- $3$  Выберите **[Обзор контента iPod]**, а затем нажмите **OK**.
- Переключите телевизор на источник AV/VIDEO (соответствующий желтому композитному кабелю).
	- » На телевизоре отобразится пустой экран.
- $5$  В меню на экране iPod или iPhone выберите необходимые видео или фотографии.
- 6 Чтобы просмотреть видео или фотографии, нажмите (Воспроизведение).

#### <span id="page-31-0"></span>Использование смартфона

Переключите iPhone или смартфон Android в режим виртуального пульта ДУ или используйте его для обзора содержимого на диске или запоминающем устройстве USB на домашнем кинотеатре.

#### Что вам потребуется

- iPhone (версии iOS 3.1.3 или более поздней) или смартфон Android (Android версии 2.1 или более поздней).
- Проводная или беспроводная домашняя сеть.

#### Перед началом работы

- [Подключите домашний кинотеатр к](#page-18-0)  [домашней сети](#page-18-0) (см. 'Компьютеры и Интернет' на стр. [18](#page-18-0)).
- [Присвойте имя домашнему кинотеатру](#page-20-2)  (см. 'Присвоение имени домашнему кинотеатру' на стр. [20](#page-20-2)).
- Подключите смартфон к той же домашней сети. Дополнительные сведения см. в руководстве пользователя смартфона.

#### Загрузка приложения MyRemote

Загрузите приложение Philips MyRemote (MyRemote) на смартфон. Данное приложение предоставляется бесплатно.

#### Примечание

- Приложение Philips MyRemote доступно только для смартфонов iPhone и Android.
- 1 Нажмите значок App Store (App Store) на iPhone или значок Market (Market) на смартфоне Android.
	- Поиск приложения Philips MyRemote.
- Для загрузки приложения следуйте указанным в смартфоне инструкциям.
	- $\rightarrow$  Значок My Remote (My Remote) будет добавлен на главный экран смартфона.

#### <span id="page-31-1"></span>Доступ к приложению MyRemote

С помощью смартфона войдите в приложение MyRemote, затем выполните идентификацию домашнего кинотеатра в домашней сети.

- Нажмите MyRemote (MyRemote) на смартфоне.
	- » На экране смартфона отобразится домашний кинотеатр или другие устройства в домашней сети. Также отобразится панель обзора с вкладками Devices, Remote и Source.
- $2$  Если домашняя сеть не обнаружена, [проверьте сетевое подключение](#page-18-0) (см. 'Компьютеры и Интернет' на стр. [18](#page-18-0)). Для повторного поиска коснитесь на экране смартфона вкладки Devices (Устройства).
- $3$  Нажмите значок домашнего кинотеатра на смартфоне.
	- » На экране смартфона отобразится виртуальный пульт ДУ.
- $4$  Чтобы выйти из приложения, нажмите кнопку главного экрана на смартфоне.

#### <span id="page-31-2"></span>Использование смартфона в качестве пульта ДУ

Виртуальный пульт ДУ отображается на нескольких экранах смартфона. Для доступа к кнопкам проведите по экрану смартфона слева направо или в обратном направлении. На экране смартфона доступны только кнопки, соответствующие данному режиму воспроизведения. Например, при воспроизведении изображений будут доступны только те кнопки пульта дистанционного управления, которые используются для управления изображениями. При воспроизведении видео на экране смартфона доступны дополнительные кнопки, такие как SUBTITLE и TOP MENU.

- 1 [Запустите приложение на смартфоне](#page-31-1) (см. 'Доступ к приложению MyRemote' на стр. [31](#page-31-1)).
	- » Доступные кнопки управления отличаются в зависимости от используемого режима воспроизведения.
- 2 Если кнопки пульта  $\Delta$ У не отображаются, коснитесь на экране смартфона вкладки Remote (пульт ДУ).
- $\,$ З $\,$  Для доступа к дополнительным кнопкам проведите по экрану слева направо или в обратном направлении.
	- Примечание
- Некоторые функции управления на смартфоне недоступны.

#### <span id="page-32-2"></span>Обзор содержимого диска или запоминающего устройства USB на смартфоне.

Обзор содержимого диска или запоминающего устройства USB на смартфоне, а также воспроизведение аудио-, видео- или мультимедийных файлов.

- 1 [Запустите на смартфоне приложение для](#page-31-1)  [дистанционного управления](#page-31-1) (см. 'Доступ к приложению MyRemote' на стр. [31](#page-31-1)).
- $2$  Вставьте диск с данными в лоток домашнего кинотеатра или подключите запоминающее устройство USB.
- $3$  На экране смартфона коснитесь вкладки Source (Источник), затем выберите DISC  $(AMCK)$  или USB (USB).
	- » Отобразятся папки на диске или запоминающем устройстве USB.
- $4$  Выберите папку, а затем файл для воспроизведения.
	- » На экране смартфона будут доступны соответствующие кнопки пульта ДУ.
- ${\mathsf 5}$  Для доступа к пульту ДУ во время обзора содержимого коснитесь на экране смартфона вкладки Remote (пульт ДУ).

#### <span id="page-32-0"></span>Караоке

#### Доступно только в Азиатско-Тихоокеанском регионе и Китае

Воспроизводите в домашнем кинотеатре диски караоке и пойте под музыку.

#### Что вам потребуется

- Микрофон караоке.
- Диски караоке.

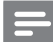

#### Примечание

• Для предотвращения акустической обратной связи или ненужного шума установите громкость микрофона на минимум, прежде чем подключать микрофон к домашнему кинотеатру.

#### Воспроизведение музыки караоке.

- При воспроизведении диска караоке нажмите $\equiv$  OPTIONS.
	- » Отобразится меню параметров.
- 2 Нажмите Кнопки перемещения, чтобы выбрать [Караоке], а затем нажмите OK. » Отобразится меню настройки караоке.
- $3$  Нажмите Кнопки перемещения (вверх/вниз), а затем выберите OK для изменения следующих параметров:
	- [Микрофон]: включение и выключение микрофона.
	- [Громкость микрофона]: изменение громкости микрофона.
	- [Эхо]: изменение уровня эхо.
	- [Клавиша]: настройка высоты звука, соответствующей голосу.
	- [Голос. поддержка]: включение и выключение вокала.

#### <span id="page-32-1"></span>Просмотр содержимого ПК через DLNA

При подключении домашнего кинотеатра к домашней сети можно воспроизводить музыку, фотографии и видео непосредственно с компьютера (ПК) или другого медиасервера в данной сети.

#### Что вам потребуется

- Проводная или беспроводная домашняя сеть с подключением к маршрутизатору uPnP (Universal Plug and Play).
- Беспроводной USB-адаптер Philips или кабель LAN (локальная сеть) для подключения домашнего кинотеатра к домашней сети.
- Медиасервер, например:
	- ПК с запущенным приложением Windows Media Player 11 или более поздней версии;
	- компьютер Mac с запущенным приложением Twonky Media Server.

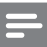

#### Примечание

• В случае использования других медиасерверов, таких как TVersity, для получения поддержки посетите веб-сайт соответствующего медиасервера.

#### <span id="page-33-0"></span>Настройка программного обеспечения медиасервера

Чтобы включить общий доступ к файлам мультимедиа, установите ПО медиасервера.

#### Перед началом работы

- [Подключите домашний кинотеатр к](#page-18-0)  [домашней сети](#page-18-0) (см. 'Компьютеры и Интернет' на стр. [18](#page-18-0)).
- Подключите ПК к той же домашней сети.
- Удостоверьтесь, что брандмауэр на вашем ПК разрешает запуск приложений Windows Media Player.
- Включите компьютер и маршрутизатор.

#### <span id="page-33-1"></span>Проигрыватель MicrosoftWindows Media Player 11

#### Примечание

- В зависимости от версии Microsoft Windows внешний вид окон может отличаться от приведенных ниже изображений.
- 1 Запустите проигрыватель Windows Media Player на компьютере.
- Откройте вкладку Библиотека и выберите пункт Общий доступ к файлам мультимедиа.

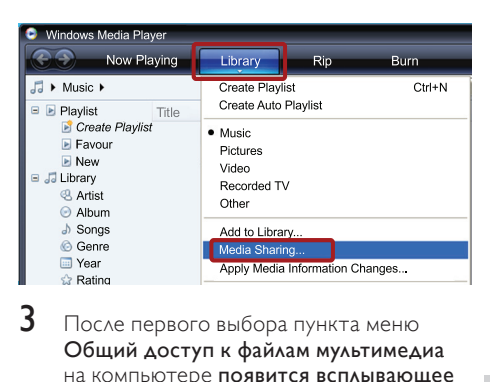

- $3$  После первого выбора пункта меню Общий доступ к файлам мультимедиа на компьютере появится всплывающее окно. Установите флажок Открыть общий доступ к моим файлам мультимедиа и нажмите OK.
	- » Отобразится экран Общий доступ к мультимедиа.
- В окне Общий доступ к файлам мультимедиа убедитесь, что в компьютере имеется устройство, обозначенное как Неизвестное устройство.

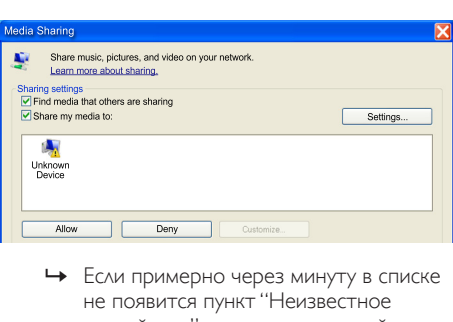

- не появится пункт "Неизвестное устройство", проверьте настройки брандмауэра на компьютере: возможно, он блокирует подключение.
- $5$  Выберите неизвестное устройство и нажмите кнопку Разрешить.
	- » Рядом с устройством отобразится зеленая "галочка".
- 6 По умолчанию проигрыватель Windows Media предоставляет общий доступ к файлам в следующих папках: Моя музыка, Мои рисунки и Мои видеозаписи. Если файлы находятся в других папках, выберите пункт Библиотека > Добавить в библиотеку.

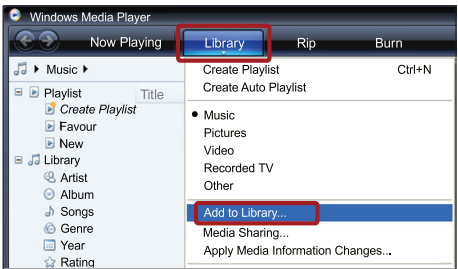

- » Отобразится экран Добавление в библиотеку.
- » При необходимости выберите Дополнительные параметры для отображения списка всех отслеживаемых папок.

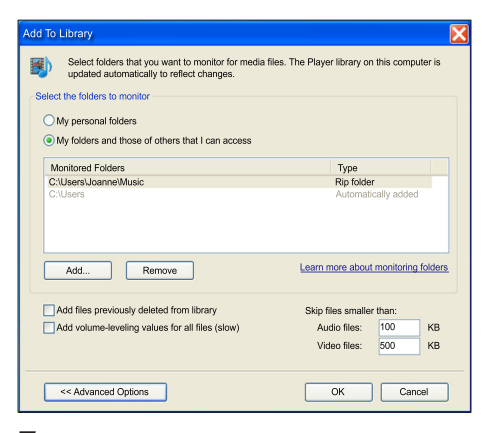

- $7$  Выберите пункт **Мои папки и папки. к** которым у меня есть доступ, а затем нажмите кнопку Добавить.
- $8$  Следуйте инструкциям на экране для добавления папок, содержащих файлы мультимедиа.

#### <span id="page-34-0"></span>ПроигрывательWindows Media Player 12

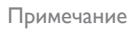

- В зависимости от версии Microsoft Windows внешний вид окон может отличаться от приведенных ниже изображений.
- 1 Запустите проигрыватель Windows Media Player на компьютере.
- 2 В проигрывателе Windows Media Player откройте вкладку Потоковая передача и выберите пункт Включить потоковую передачу мультимедиа.
	- » Отобразится экран Параметры потоковой передачи медиаданных.

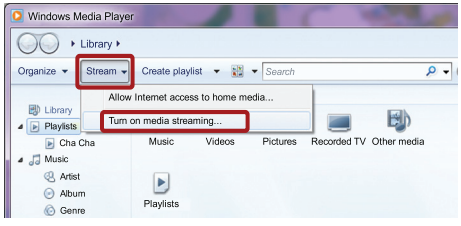

3 Щелкните Включить потоковую передачу мультимедиа.

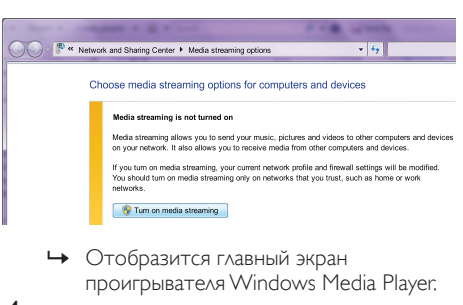

- 4 Перейдите на вкладку Потоковая передача и выберите Дополнительные параметры потоковой передачи.
	- » Отобразится экран Параметры потоковой передачи медиаданных.

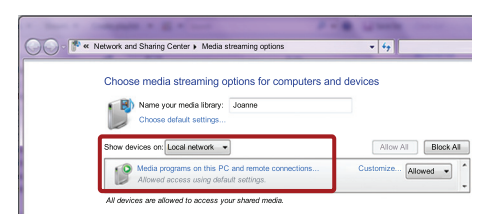

 $5$  Убедитесь в том, что программа отображается в окне Локальная сеть.

» Если программа не отображается, проверьте настройки брандмауэра: возможно, он блокирует подключение.

- 6 Выберите программу и нажмите Разрешить.
	- » Напротив программы появится зеленая стрелка.
- $7$  По умолчанию проигрыватель Windows Media Player предоставляет общий доступ к следующим папкам: Моя музыка, Мои изображения и Мои видеозаписи. Если файлы находятся в других папках, перейдите на вкладку Упорядочить и выберите пункт Управление библиотеками > Музыка.
	- » Отобразится экран Местоположение музыкальной библиотеки.

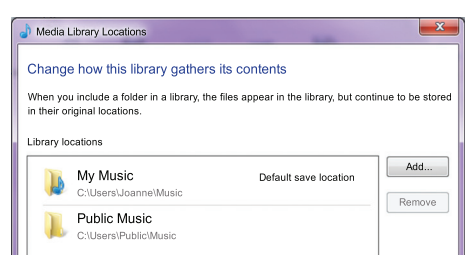

Следуйте инструкциям на экране для добавления папок, содержащих файлы мультимедиа.

#### <span id="page-35-0"></span>Twonky Media (вер. 4.4.2) для Macintosh OS X

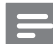

Примечание

- В зависимости от версии Mac OS внешний вид окон может отличаться от приведенных ниже изображений.
- 1 Чтобы приобрести ПО, посетите веб-сайт http://www.twonkymedia.com или загрузите на компьютер Macintosh бесплатную пробную версию на 30 дней.
- 2 Запустите Twonky Media на компьютере Macintosh.
- $3$  На экране сервера Twonky Media выберите Basic Setup (Основная настройка) и First Steps (Первые шаги).
	- » Отобразится экран Первые шаги.

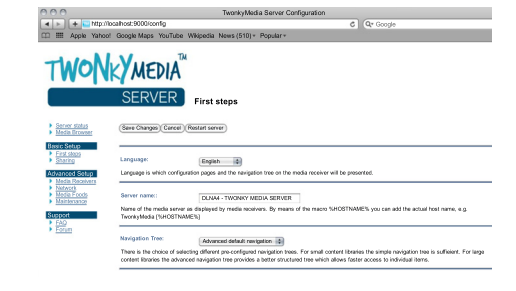

- 4 Введите имя медиасервера и нажмите кнопку Save changes (Сохранить изменения).
- $5$   $\,$  Ha экране Twonky Media выберите <code>Basic</code> Setup (Основная настройка) и Sharing (Общий доступ).
	- » Отобразится экран Общий доступ.

Русский

#### TWONKY<br>
SEE<br>
THE THE THE THE THE TIME<br>
6 BHOGO TOOK<br>
(COXD) Music criy (Browse) Pictures only (Browse) Videos-cely **8** (Browse) thpes **in** Crowse content types (b) (Browne) .<br>Not type. The default setting will scan fo

 $6$  Выберите папки для общего доступа, после чего выберите Save Changes (Сохранить изменения).

» Macintosh автоматически выполняет сканирование папок на компьютере, чтобы они были готовы к общему доступу.

#### <span id="page-35-1"></span>Воспроизведение файлов с ПК

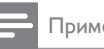

#### Примечание

• Перед началом воспроизведения мультимедийного контента с компьютера убедитесь, что домашний кинотеатр подключен к домашней сети и программное обеспечение медиасервера настроено правильно.

- 1 Настройте телевизор на соответствующий источник HDMI для домашнего кинотеатра.
- $2$  Нажмите  $\bigstar$  (Основное меню). » Отобразится основное меню.
- $3$  Выберите **[Обзор контента ПК]**, а затем нажмите OK.
	- » Отобразится обозреватель содержимого.
- 4 Выберите файл, затем нажмите кнопку OK.
- $5$   $\Delta$ ля управления воспроизведением [используйте кнопки воспроизведения](#page-25-2) (см. 'Кнопки воспроизведения' на стр. [25\)](#page-25-2).

#### <span id="page-36-0"></span>Обзор в службе Net TV

#### Недоступно в Китае

Для доступа к различным интернетприложениям и специально адаптированным веб-сайтам используйте Net TV.

Для участия в интерактивном обсуждении служб Net TV посетите форум Net TV на вебсайте www.supportforum.philips.com

#### Примечание

• Koninklijke Philips Electronics N.V. не несет ответственности за содержимое, предоставляемое поставщиками услуг Net TV.

#### <span id="page-36-2"></span>Доступ к службе Net TV

- 1 [Подключите домашний кинотеатр к](#page-18-0)  [домашней сети и к Интернету](#page-18-0) (см. 'Компьютеры и Интернет' на стр. [18](#page-18-0)).
- $2$  Нажмите <del>А</del> (Основное меню). » Отобразится основное меню.
- $3$  Выберите [Обзор Net TV], а затем нажмите OK.
	- » Отобразится главная страница службы Net TV. При первом доступе к Net TV следуйте инструкциям на экране, чтобы принять условия использования, а затем зарегистрируйтесь в сообществе Club Philips.
- 4 Нажмите Кнопки перемещения для выбора пункта App Gallery (Галерея приложений) или Internet (Интернет), а затем нажмите OK.
	- Войдите в меню App Gallery (Галерея приложений) для добавления приложений на экран.
	- Войдите в меню Internet (Интернет) для использования Интернета.
- $5$  Для возврата к предыдущему меню нажмите <sup>1</sup> BACK либо нажмите <del>А</del> (Основное меню) для выхода.

#### Доступ в Интернет

- 1 Нажмите Кнопки перемещения для выбора пункта Internet (Интернет) на домашней странице Net TV, а затем нажмите OK.
- **2** Выберите поле адресной строки и нажмите Алфавитно-цифровые кнопки для ввода URL веб-сайта.
	- Для удаления текста в адресной строке нажмите BACK.
	- Для отображения экранной клавиатуры следуйте указаниям на экране.
- $3$  После ввода URL-адреса нажмите Кнопки перемещения для выбора значка стрелки рядом с адресной строкой и нажмите **OK** для подтверждения.
- 4 Во время работы в Интернете нажмите **E OPTIONS** для доступа к адресной строке, "горячим" клавишам и другим дополнительным функциям.
- $5$  Для возврата к предыдущему меню нажмите **DBACK** либо нажмите <del>А</del> (Основное меню) для выхода.

#### <span id="page-36-1"></span>Очистка истории просмотров

Очищайте историю просмотров, удаляя пароли, файлы cookie и данные просмотров из домашнего кинотеатра.

- 1 Нажмите <del>А</del> (Основное меню).<br>2 Выберите Пастройка1 з затем
- Выберите [Настройка], а затем нажмите OK.
- $3$  Выберите [Сеть] > [Очистка памяти Net TV], а затем нажмите OK.

#### <span id="page-37-0"></span>Прокат потокового видео

#### Недоступно в Китае

Берите фильмы напрокат из интернетмагазинов и смотрите их на своем домашнем кинотеатре. Их можно просмотреть сразу же или позднее.

Многие интернет-магазины предлагают огромный выбор видеоматериалов по разным ценам, на разные сроки и на разных условиях. В некоторых магазинах потребуется создать учетную запись, прежде чем вы сможете взять фильм напрокат.

#### Что вам потребуется

- Широкополосное интернет-соединение на домашнем кинотеатре.
- Соединение HDMI между домашним кинотеатром и телевизором.
- Карта памяти SD типа SDHC класса 6 с объемом свободной памяти не менее 8 ГБ.

#### <span id="page-37-1"></span>Форматирование карты памяти SD

Прежде чем загружать интернет-видео или контент BD-Live, следует поместить карту памяти SD в разъем для карты памяти в домашнем кинотеатре и отформатировать ее.

- 1 Настройте телевизор на соответствующий источник HDMI для домашнего кинотеатра.
- Вставьте карту памяти SD в разъем SD CARD домашнего кинотеатра.

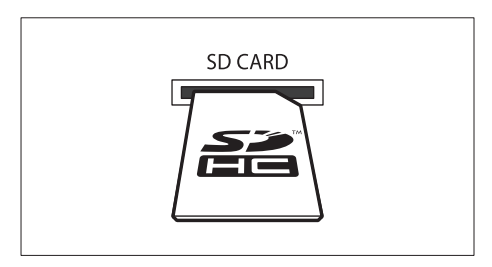

 $\,$ З $\,$ Для форматирования выполните приведенные на экране инструкции.

- » При форматировании все содержимое карты будет удалено.
- По окончании форматирования оставьте карту памяти в разъеме SD CARD.

#### <span id="page-37-2"></span>Прокат и воспроизведение потокового видео

- 1 [Подключите домашний кинотеатр к](#page-18-0)  [домашней сети и к Интернету](#page-18-0) (см. 'Компьютеры и Интернет' на стр. [18](#page-18-0)).
- $\overline{2}$  Нажмите <del>А</del> (Основное меню).<br> $\overline{3}$  Buggpute  $\overline{106}$ gpa Net TV1 a as
- Выберите **[Обзор Net TV]**, а затем нажмите OK.
	- » Отобразятся онлайн-сервисы, доступные в вашей стране.
- 4 Нажмите Кнопки перемещения, чтобы перейти к нужному видеомагазину, а затем нажмите OK.
	-

 ${\bf 5}$  – Если необходимо, выполните инструкции видеомагазина по регистрации или входу в учетную запись.

- » Вы увидите опцию проката видеофайлов.
- » Если вы уже взяли видео напрокат, а период проката еще не истек, вы также увидите опцию просмотра видео.

6 Следуйте инструкциям видеомагазина относительно проката или просмотра видео.

- Видео загружается на карту памяти SD. Вы можете посмотреть его сейчас или в любое время в течение срока аренды.
- После загрузки видео на карту его можно посмотреть только на домашнем кинотеатре. Вы не можете подключить карту и посмотреть видео на другом устройстве.
- После извлечения и форматирования карты на другом устройстве загруженное видео будет удалено. Перед просмотром необходимо снова загрузить видео.
- $7\,$  C помощью кнопок на пульте ДУ можно запустить, приостановить, завершить воспроизведение и выполнить поиск.

#### <span id="page-38-0"></span>EasyLink

Данный домашний кинотеатр поддерживает функцию Philips EasyLink, которая использует протокол HDMI-CEC (управление бытовой электроникой). Совместимые с EasyLink устройства, подключенные через разъемы HDMI, могут управляться одним пультом дистанционного управления.

Корпорация Philips не гарантирует 100 % функциональную совместимость со всеми устройствами, поддерживающими протокол HDMI-CEC.

#### Что вам потребуется

- Устройства, совместимые с HDMI-CEC.
- Соединение HDMI между подключенными устройствами.

#### Включение

- 1 Включите управление HDMI CEC на телевизоре или других подключенных устройствах. Дополнительную информацию см. в руководстве пользователя телевизора или других устройств.
- Нажмите <del>А</del> (Основное меню).
- Выберите [Настройка], а затем нажмите OK.
- $4$  Выберите [EasyLink] > [EasyLink], а затем нажмите OK.
- **5** Выберите [Вкл.], а затем нажмите ОК.

#### <span id="page-38-1"></span>Управление устройствами

Управляйте домашним кинотеатром и другими подключенными устройствами, совместимыми с HDMI-CEC с одного пульта ДУ.

#### Запуск воспроизведения одним нажатием

Если активирован запуск воспроизведения одним нажатием, телевизор автоматически переключится на необходимый канал, когда начнется воспроизведение диска на домашнем кинотеатре.

#### Включение режима ожидания одним нажатием

Если нажать и удерживать на пульте ДУ кнопку Ф (Режим ожидания), домашний кинотеатр и все подключенные устройства HDMI-CEC (с поддержкой этой функции) переключаются в режим ожидания. Если на домашнем кинотеатре активирована функция перехода в режим ожидания одним нажатием, переключить его в режим ожидания можно с помощью пульта ДУ от телевизора или другого устройства HDMI-CEC.

#### Управление звуком

При запуске воспроизведения аудио на устройстве, для которого настроено перенаправление аудиопотока на домашний кинотеатр, последний автоматически переключается на соответствующий источник аудиосигнала.

Для использования функции управления звуком одним нажатием необходимо включить функцию управления аудиосистемой и выполнить инструкции на экране телевизора, чтобы установить соответствие между подключенными устройствами и аудиовходами домашнего кинотеатра.

#### Установка соответствия аудиовходов

[При подключении к домашнему кинотеатру](#page-39-2)  [новых устройств необходимо установить](#page-39-2)  [соответствие между устройством и](#page-39-2)  [аудиовходом](#page-39-2) (см. 'Воспроизведение аудиозаписей на домашнем кинотеатре' на стр. [39\)](#page-39-2).

#### <span id="page-39-2"></span>Воспроизведение аудиозаписей на домашнем кинотеатре

Воспроизводите аудиозаписи с подключенных устройств с помощью домашнего кинотеатра.

- 1 Нажмите <del>А</del> (Основное меню).<br>2 Выберите (Настройка) а затем
- Выберите **[Настройка]**, а затем нажмите OK.
- $3$  Выберите [EasyLink] > [Упр. аудиосистемой] > [Вкл.], а затем нажмите OK.
	- Для воспроизведения аудио через динамики телевизора выберите [Выкл], пропустите следующие шаги.
- 4 Выберите [EasyLink] > [Отобр. аудиовх.], а затем нажмите OK.
- $5$  Для установления соответствия между аудио на подключенных устройствах и аудиовходами на домашнем кинотеатре следуйте инструкциям на телевизоре.

#### Примечание

• Если домашний кинотеатр подключен к телевизору через разъем HDMI ARC, убедитесь, что на домашнем кинотеатре для аудиосигнала телевизора выбран разъем ARC.

#### <span id="page-39-0"></span>8 Изменение настроек

Этот раздел поможет вам изменить настройки домашнего кинотеатра.

Внимание

• Для оптимальной работы домашнего кинотеатра большинство параметров установлено заранее. При отсутствии особой причины для изменения рекомендуется сохранять значения по умолчанию.

Примечание

- Изменение настроек, отображаемых в сером цвете, недоступно.
- Для возврата к предыдущему меню нажмите BACK. Для выхода из меню нажмите <del>А</del> (Основное меню).

#### <span id="page-39-1"></span>Изображение

Изменение формата изображения в соответствии с предпочтениями.

#### Примечание

• Оптимальный параметр устанавливается для телевизора автоматически. Если параметр необходимо изменить, убедитесь, что новый параметр поддерживается телевизором.

#### <span id="page-39-3"></span>Настройки изображения и формат

- Нажмите <del>А</del> (Основное меню).
- Выберите [Настройка], а затем нажмите OK.
- Выберите [Видео], а затем нажмите ОК.

4 Измените следующие настройки и нажмите OK:

- ГДисплей ТВІ: формат изображения:
- [Настр. изобр.]: стандартные цвета.

#### <span id="page-40-3"></span>Цвет изображения

Технология Deep Color помогает воссоздать на экране телевизора краски природного мира и показывает живописные изображения с передачей более миллиарда цветов.

Если телевизор поддерживает технологию Deep Color и подключен к домашнему кинотеатру через HDMI-кабель, можно изменить настройки Deep Color.<br>1 Нажмите <del>А</del> (Основное мен

- **1** Нажмите <del>А</del> (Основное меню).<br>**2** Выберите ГНастройка1 а затем
- Выберите [Настройка], а затем нажмите OK.
- $3$  Выберите [Видео] > [HDMI Deep Colour], а затем нажмите OK.
- Выберите один из следующих параметров, затем нажмите OK.
	- **[Авто]**: автоматический выбор функции HDMI Deep Color.
	- [Вкл.]: просмотр ярких изображений.
	- [Выкл]: стандартный режим отображения цвета 24 бит.

#### <span id="page-40-1"></span>Разрешение изображения

Для настроек видео HDMI подключите домашний кинотеатр к телевизору через кабель HDMI.

- 1 Нажмите <del>А</del> (Основное меню).<br>2 Выберите [Настройка] а затем
- Выберите [Настройка], а затем нажмите OK.
- $3$  Выберите [Видео] > [Видео HDMI], а затем нажмите OK.
- $4$  Измените параметры разрешения HDMI, а затем нажмите OK.

#### <span id="page-40-2"></span>Просмотр видео в формате Blu-ray 3D

Для воспроизведения 3D-видео подключите домашний кинотеатр к 3D-телевизору через кабель HDMI.

- **1** Нажмите <del>А</del> (Основное меню).<br>2 Выберите ГНастройка1 а затем
- Выберите [Настройка], а затем нажмите OK.
- $3$  Выберите [Видео] > [Просмотр видео 3D] > [Авто], а затем нажмите OK.

#### <span id="page-40-6"></span>Положение субтитров

Автоматическое изменение положения субтитров в соответствии с размером экрана телевизора.

- 1 Нажмите <del>А</del> (Основное меню).<br>2 Выберите **(Настройка)** а затем
- Выберите [Настройка], а затем нажмите OK.
- $3$  Выберите [Предпочт.] > [Автосдвиг субтитров] > [Вкл.], а затем нажмите OK.

#### <span id="page-40-0"></span>Звук

Изменение настроек звука в соответствии с предпочтениями.

#### <span id="page-40-4"></span>HDMI аудио

Для воспроизведения аудио HDMI на телевизоре подключите домашний кинотеатр к телевизору через кабель HDMI.

- **1** Нажмите <del>А</del> (Основное меню).<br>2 Выберите [Настройка] а затем
- Выберите [Настройка], а затем нажмите OK.
- $3$  Выберите [Аудио] > [Аудио HDMI], а затем нажмите **OK**.
- $4$  Выберите один из следующих параметров, затем нажмите OK.
	- [Поток битов]: вывод цифрового потока через HDMI.
	- [Авто]: автоматический выбор оптимального поддерживаемого аудиоформата.
	- [Выкл]: отключение аудиопотока с телевизора.

#### <span id="page-40-5"></span>Заключительная обработка аудиосигнала

[Для того чтобы выбрать предустановленный](#page-21-1)  [режим звука, включите заключительную](#page-21-1)  [обработку звука в динамиках](#page-21-1) (см. 'Режим звука' на стр. [21](#page-21-1)).

- 1 Нажмите <del>А</del> (Основное меню).<br>2 Выберите [Настройка] а затем
- Выберите [Настройка], а затем нажмите OK.
- $3$  Выберите [Доп.] > [Enhanced Audio] > [Вкл.], а затем нажмите OK.

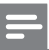

#### Примечание

• Для того чтобы включить воспроизведение оригинального звука с диска, выберите [Выкл].

#### <span id="page-41-5"></span>Night mode (Ночной режим)

Для спокойного прослушивания уменьшите уровень громких звуков при воспроизведении дисков. Ночной режим доступен для DVD-дисков в формате Dolby и Blu-ray.

- $\frac{1}{2}$  Нажмите <del>А</del> (Основное меню).
- Выберите [Настройка], а затем нажмите OK.
- $3$  Выберите [Аудио] > [Ноч. режим] > [Вкл.], а затем нажмите OK.

#### <span id="page-41-1"></span>Восстановление настроек режима звука

Восстановление настроек эквалайзера, установленных по умолчанию, для всех режимов звука.

- **1** Нажмите <del>А</del> (Основное меню).<br>**2** Выберите **ГНастройка1** а затем
- Выберите [Настройка], а затем нажмите OK.
- $\,3\,$   $\,$  Выберите [Аудио]  $\!>$  [Параметры звука по умолч.], а затем нажмите OK.

#### <span id="page-41-0"></span>Язык

Выбор языка для основного меню, аудио и субтитров.

#### <span id="page-41-4"></span>Основное меню

- 1 Нажмите <del>А</del> (Основное меню).<br>2 Выберите (Настройка) в затем
- Выберите [Настройка], а затем нажмите OK.
- $3$  Выберите [Предпочт.] > [Язык меню], а затем нажмите OK.
- $4$  Выберите язык меню, а затем нажмите OK.

#### <span id="page-41-6"></span>Аудио для дисков

- **1** Нажмите <del>А</del> (Основное меню).<br>2 Выберите Пастройка1 з затем
- Выберите [Настройка], а затем нажмите OK.
- Выберите [Предпочт.] > [Аудио], а затем нажмите OK.
- Выберите язык аудио для дисков, а затем нажмите OK.

#### Примечание

- Если предпочитаемый язык диска недоступен, можно выбрать [Прочие] из списка и [ввести 4-значный код языка,](#page-52-0)  [указанный в конце этого руководства](#page-52-0)  [пользователя](#page-52-0) (см. 'Коды языков' на стр. [52\)](#page-52-0).
- При выборе недоступного языка домашний кинотеатр использует язык, установленный по умолчанию.

#### <span id="page-41-3"></span>Субтитры для дисков

- Нажмите <del>А</del> (Основное меню).
- Выберите [Настройка], а затем нажмите OK.
- $3$  Выберите [Предпочт.] > [Субтит.], а затем нажмите OK.
- 4 Выберите язык субтитров для дисков, затем нажмите OK.

#### <span id="page-41-2"></span>Меню диска

- 1 Нажмите <del>А</del> (Основное меню).<br>2 Выберите (Настройка) з затем
- Выберите [Настройка], а затем нажмите OK.
- Выберите [Предпочт.] > [Меню диска], а затем нажмите OK.
- Выберите язык меню для дисков, затем нажмите OK.

#### Примечание

- Если предпочитаемый язык диска недоступен, можно выбрать [Прочие] из списка и [ввести 4-значный цифровой код](#page-52-0)  [языка, указанный в конце этого руководства](#page-52-0) [пользователя](#page-52-0) (см. 'Коды языков' на стр. [52\)](#page-52-0).
- При выборе недоступного языка домашний кинотеатр использует язык, установленный по умолчанию.

#### <span id="page-42-0"></span>Ограничение на просмотр

Ограничение доступа к дискам, которые записаны с ограничениями на просмотр.

#### <span id="page-42-4"></span>Пароль

На домашнем кинотеатре можно установить или изменить пароль для воспроизведения дисков с ограничениями на просмотр.

- 1 Нажмите <del>А</del> (Основное меню).<br>2 Выберите [Настройка] а затем
- Выберите [Настройка], а затем нажмите OK.
- $3$  Выберите [Предпочт.] > [Изменить пароль], а затем нажмите OK.
	- » Отобразится меню смены пароля.
- $4$  Чтобы установить или изменить пароль. следуйте инструкциям на экране телевизора.
	- Если пароль неизвестен или утерян, введите код "0000".
- $5$  Нажмите ОК.

#### <span id="page-42-5"></span>Ограничения на просмотр

Некоторые диски имеют возрастные ограничения на просмотр. Можно настроить домашний кинотеатр на показ только тех программ, у которых уровень возрастного ограничения ниже, чем возраст вашего ребенка.

- 1 Нажмите <del>А</del> (Основное меню).<br>2 Выберите **[Настройка]** а затем
- Выберите [Настройка], а затем нажмите OK.
- $3$  Выберите [Предпочт.] > [Огр-ние просм.], а затем нажмите OK.
	- » Отобразится сообщение с запросом на ввод пароля.
- 4 Введите пароль, используя Кнопки <sup>с</sup> цифрами.
- $5$  Установите уровень возрастного ограничения, затем нажмите кнопку OK.
	- Для воспроизведения всех дисков независимо от возрастных ограничений выберите уровень 8 или [Выкл].

#### <span id="page-42-1"></span>Энергосбережение

Следующие параметры способствуют экономии электроэнергии.

#### <span id="page-42-2"></span>Автоматический переход в режим ожидания

При воспроизведении с диска или запоминающего устройства USB домашний кинотеатр автоматически переключается в режим ожидания, если:

- он находится в режиме паузы или остановки; и
- ни одна кнопка не была нажата в течение 30 минут.
- 1 Нажмите <del>А</del> (Основное меню).<br>2 Выберите **[Настройка]** а затем
- Выберите [Настройка], а затем нажмите OK.
- $3$  Выберите [Предпочт.] > [Автомат. откл.]  $>$  [Вкл.], а затем нажмите ОК.

#### <span id="page-42-3"></span>Таймер отключения

Домашний кинотеатр можно автоматически перевести в режим ожидания после определенного времени.

- 1 Нажмите <del>А</del> (Основное меню).<br>2 Выберите **(Настройка)** а затем
- Выберите [Настройка], а затем нажмите OK.
- $3$  Выберите [Предпочт.] > [Таймер отключ.], а затем нажмите OK.
- 4 Выберите интервал времени до отключения.
	- » Для таймера отключения можно установить время до 60 минут. При установке для таймера значения [Выкл] он выключается.
- ${\bf 5}$  Нажмите ОК, чтобы активировать таймер.
	- » По истечении заданного времени домашний кинотеатр переключается в режим ожидания.

#### <span id="page-43-5"></span>Заставка

Домашний кинотеатр автоматически переходит в режим отображения заставки, если:

- он находится в режиме паузы или остановки; или
- ни одна кнопка не была нажата в течение 10 минут.
- 1 Нажмите <del>А</del> (Основное меню).<br>2 ПЕЦберите (Настройка) з затем
- Выберите **[Настройка]**, а затем нажмите OK.
- $3$  Выберите [Предпочт.] > [Экран. заст-ка]  $>$  [Вкл.], а затем нажмите ОК.

#### <span id="page-43-4"></span>Дисплей

Изменение яркости экрана домашнего кинотеатра.<br>**1** Нажми

- 1 Нажмите <del>А</del> (Основное меню).<br>2 Выберите ГНастройка1 з затем
- Выберите [Настройка], а затем нажмите OK.
- $3$  Выберите [Предпочт.] > [Дисплей панели], а затем нажмите OK.
- $4$  Выберите яркость, затем нажмите ОК.

#### <span id="page-43-0"></span>Восстановление заводских

#### установок

Восстановление заводских параметров домашнего кинотеатра, установленных по умолчанию. Настройки ограниченного просмотра нельзя сбросить до значений, установленных по умолчанию.

- 1 Нажмите <del>А</del> (Основное меню).<br>2 Выберите **(Настройка)** а затем
- Выберите [Настройка], а затем нажмите OK.
- $3$  Выберите [Доп.] > [Вос. настр. по умолчанию], а затем нажмите OK.
- $4$  Выберите [Oк], а затем нажмите OK.

#### <span id="page-43-1"></span>9 Обновление программного обеспечения

Чтобы пользоваться всеми лучшими функциями и поддержкой домашнего кинотеатра, следует регулярно обновлять программное обеспечение. Сравните текущую версию программного обеспечения с новейшей версией на веб-сайте www.philips.com/support.

#### <span id="page-43-2"></span>Проверка версии ПО

- Нажмите <del>А</del> (Основное меню).
- Выберите [Настройка], а затем нажмите OK.
- $3$  Выберите [Доп.] > [Инф. о версии], а затем нажмите OK.
	- » Отобразится версия программного обеспечения.

#### <span id="page-43-3"></span>Обновление ПО через сеть Интернет.

- $1$  Подключите домашний кинотеатр к сети. Используйте
	- [проводное сетевое подключение;](#page-18-3) (см. 'Настройка проводной сети' на стр. [18](#page-18-3)) или
	- б[еспроводное сетевое](#page-19-1)  [подключение.](#page-19-1) (см. 'Настройка беспроводной сети' на стр. [19\)](#page-19-1)
- $\frac{2}{3}$  Нажмите <del>А</del> (Основное меню).<br>З Выберите **(Настройка)** а затем
- Выберите [Настройка], а затем нажмите OK.
- Выберите [Доп.] > [Обновление ПО] > [Сеть].
	- » При обнаружении обновлений отобразится сообщение с запросом начать или отменить установку обновления.
- $5$  Чтобы подтвердить установку обновления, следуйте инструкциям на экране телевизора.
	- » После завершения обновления домашний кинотеатр автоматически выключится и перезапустится. Если этого не произошло, отсоедините шнур питания на несколько секунд, затем снова подсоедините его.

#### Примечание

• Если домашнему кинотеатру не удается подключиться к серверу Philips, нажмите (Основное меню) и выберите [Настройка] > [Сеть] > [Инсталляция сети], чтобы настроить сеть.

#### <span id="page-44-0"></span>Обновление ПО с помощью устройства USB

#### Что вам потребуется

- Флэш-накопитель USB с объемом свободного места не менее 75 МБ. Устройство USB должно быть отформатировано в системе FAT or NTFS. Не используйте жесткий диск USB.
- Компьютер с доступом к Интернету. • Программа-архиватор должна
- поддерживать формат ZIP (например, программа WinZip® для Microsoft® Windows® или Stufflt® для Macintosh®).

#### Шаг 1. Загрузка последней версии ПО.

- 1 Подключите устройство USB к компьютеру.
- $2$  В браузере перейдите на веб-сайт www. philips.com/support.
- $\,3\,$  Найдите вашу модель устройства и на веб-сайте поддержки Philips и перейдите в раздел ПО и драйверы.
	- » Файл обновления ПО имеет формат ZIP-архива.
- Сохраните zip-файл в корневой каталог флэш-накопителя USB.
- $5\,$  С помощью программы-архиватора извлеките файл обновления ПО в корневой каталог флэш-накопителя USB.
	- Файлы будут извлечены в папку UPG ALL на флэш-накопителе USB.
- **6** Отсоедините устройство USB от компьютера.

#### Шаг 2. Обновление программного обеспечения.

#### Внимание

- Перед подключением флэш-накопителя USB к домашнему кинотеатру убедитесь в отсутствии диска в отделении и закройте его.
- 1 Подключите устройство USB к домашнему кинотеатру.
- $2$  Настройте телевизор на соответствующий источник для домашнего кинотеатра.
- $3$  Нажмите  $\bigstar$  (Основное меню) и выберите [Настройка].
- $4$  Выберите [Доп.] > [Обновление ПО] > [USB].
- ${\bf 5}$  Чтобы подтвердить установку обновления, следуйте инструкциям на экране телевизора.
	- » После завершения обновления домашний кинотеатр автоматически выключится и перезапустится. Если этого не произошло, отключите шнур питания на несколько секунд, затем снова подключите.

#### Примечание

• Не выключайте питание и не отсоединяйте флэш-накопитель USB во время обновления ПО.

#### <span id="page-45-0"></span>10 Характеристики изделия

#### Примечание

• Характеристики и дизайн могут быть изменены без предварительного уведомления.

#### <span id="page-45-2"></span>Коды регионов

Поддерживаемые регионы указаны на табличке, расположенной на нижней или задней панели домашнего кинотеатра

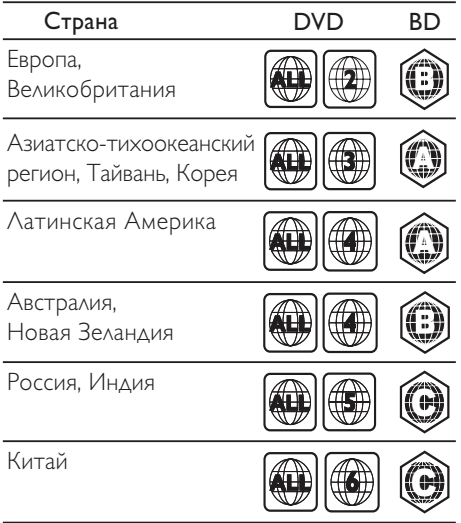

#### <span id="page-45-1"></span>Медиаформаты

• AVCHD, BD, BD-R/ BD-RE, BD – видео, DVD – видео, DVD+R/+RW, DVD-R/-RW, DVD+R/-R DL, CD-R/CD-RW, CD – аудио, CD – видео/SVCD, файлы изображений, носители MP3, носители WMA, носители DivX Plus HD, запоминающие устройства USB

#### Форматы файлов

- Аудио: .aac, .mka, .mp3, .wma, .wav, .mp4, .m4a
- Видео
	- .avi, .divx, .mp4, .mkv, .asf, .wmv, .mpg, .mpeg,
	- .rmvb, .rm (доступно только в Азиатско-Тихоокеанском регионе и Китае)
- Изображения: .jpg, .jpeg, .gif, .png

#### <span id="page-45-3"></span>Аудиоформаты

Домашний кинотеатр поддерживает следующие аудиофайлы.

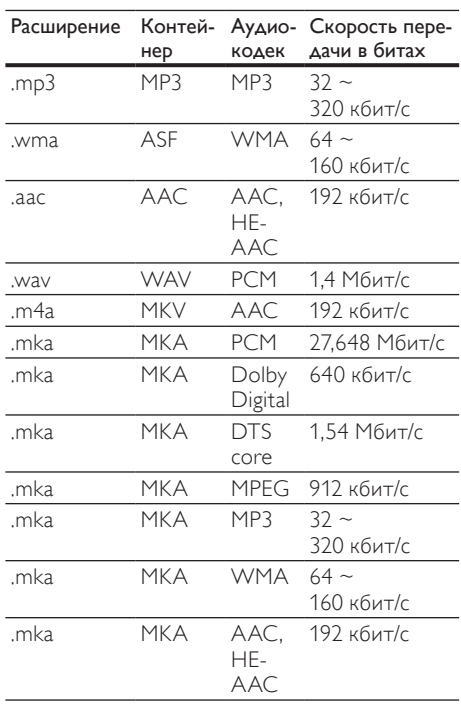

#### Видеоформаты

Если у вас есть телевизор высокой четкости, домашний кинотеатр позволяет воспроизводить видеофайлы со следующими характеристиками:

- разрешение: 1920 x 1080 пикселей при:
- частота кадров: 6 ~ 30 кадров в секунду;

#### Файлы .avi в контейнере AVI

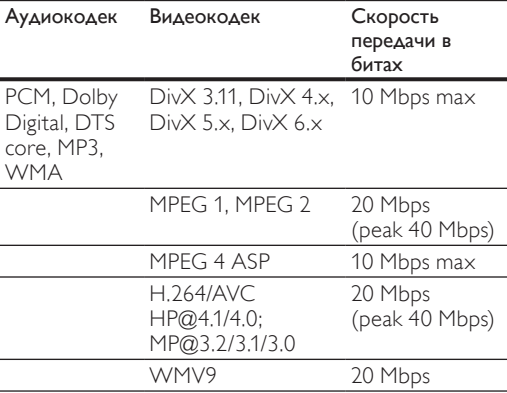

#### Файлы .mkv в контейнере MKV

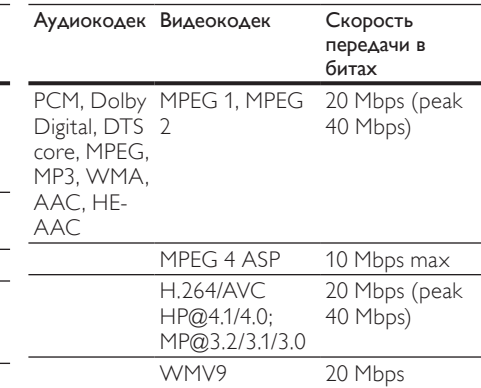

#### Файлы .asf и .wmv в контейнере ASF

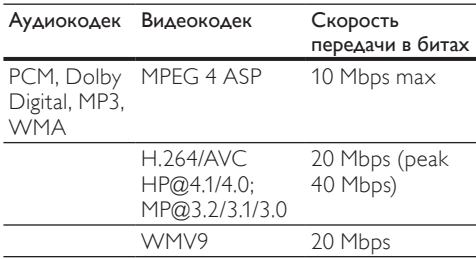

#### Файлы .mpg и .mpeg в контейнере PS

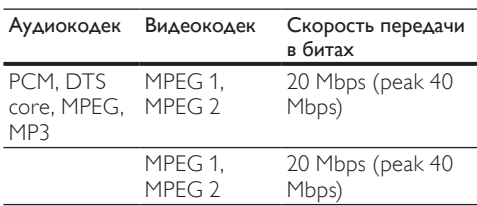

#### Файлы .rm и .rmvb в контейнере RM (доступно только в Азиатско-Тихоокеанском регионе и Китае)

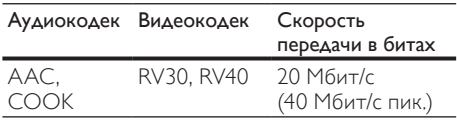

#### Файлы .divx в контейнере AVI

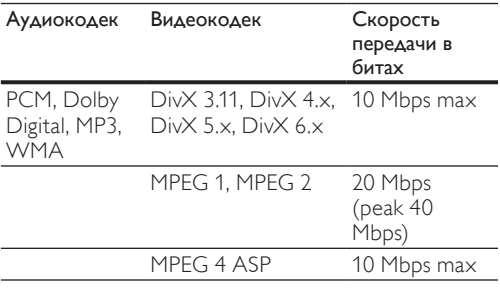

#### Файлы .mp4 или .m4v в контейнере MP4

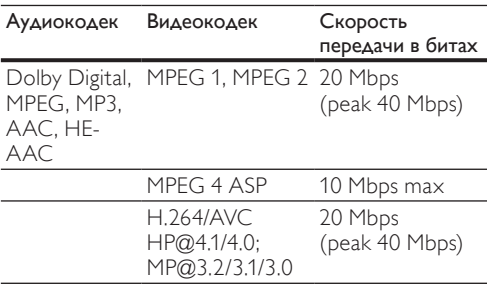

#### <span id="page-47-6"></span>Усилитель

- Общая выходная мощность:
	- Европа и Азия: 1000 Вт среднеквадр. (КНИ 30 %)
	- Латинская Америка: 800 Вт среднеквадр. (+/- 0,5 дБ, КНИ 10 %)
- Частотный отклик: 20 Гц 20 кГц/±3 дБ
- Отношение сигнал/шум: > 65 дБ (CCIR)/ (средневзвешенное)
- Входная чувствительность:
	- AUX1, AUX2: 1000 мВ
		- Music iLink: 500 мВ

#### <span id="page-47-2"></span>Видео

- Система сигнала: PAL/NTSC
- Выход HDMI: 480i/576i, 480p/576p, 720p, 1080i, 1080p, 1080p24

#### <span id="page-47-3"></span>Аудио

- Цифровой аудиовход S/PDIF:
	- Коаксиальный: IEC 60958-3
	- Оптический: TOSLINK
- Частота дискретизации:
	- MP3: 32 кГц; 44,1 кГц; 48 кГц
	- WMA: 44,1 кГц, 48 кГц
- Постоянный битрейт:
	- MP3: 32 кбит/с 320 кбит/с
	- WMA: 48 кбит/с 192 кбит/с

#### <span id="page-47-1"></span>Радио

- Частотный диапазон:
	- Европа/Китай: FM, 87,5 108 МГц (50 кГц)
	- Азиатско-Тихоокеанский регион/ Россия/Латинская Америка: FM, 87,5 – 108 МГц (50/100 кГц)
- Отношение сигнал/шум: FM 50 дБ
- Частотный отклик: FM 180 Гц 12,5 кГц/±3 дБ

#### <span id="page-47-0"></span>**USB**

- Совместимость: высокоскоростной интерфейс USB (2.0)
- Поддержка класса: класс запоминающих устройств USB Mass Storage Class (MSC)
- Файловая система: FAT16, FAT32, NTFS
- Максимальный поддерживаемый объем памяти: < 160 ГБ

#### <span id="page-47-5"></span>Основное устройство

- Источник питания:
	- Европа/Китай: 220–240 В, ~50 Гц;
	- Латинская Америка/Азиатско-Тихоокеанский регион: 110– 127 В/220–240 В; ~50–60 Гц;
	- Россия/Индия: 220–240 В, ~50 Гц
	- Потребляемая мощность: 105 Вт
- Энергопотребление в режиме ожидания: ≤ 0,5 Вт
- Размеры (ШxВxГ): 435 x 57 x 356,5 мм
- Вес: 3,69 кг

#### <span id="page-47-7"></span>Сабвуфер

- Выходная мощность:
	- Европа и Азия: 230 Вт среднеквадр. (КНИ 30 %)
	- Латинская Америка: 184 Вт среднеквадр. (+/- 0,5 дБ, КНИ 10 %)
- Сопротивление: 3 Ом
	- Акустические преобразователи:
		- Европа и Азия: НЧ-динамик 165 мм (6,5")
		- Индия и Латинская Америка: НЧдинамик 203 мм (8")
- Частотный отклик: 20 Гц 150 Гц
- Размеры (ШxВxГ):
	- HTS4561/HTS4562: 123x 309 x369 мм
	- HTS5561/HTS5562/HTS5581/ HTS5582/HTS5591/HTS5592: 196 x 395 x 342 мм
- Вес:
	- HTS4561/HTS4562: 3,6 кг
	- HTS5561/HTS5562/HTS5581/ HTS5582/HTS5591/HTS5592: 4,8 кг
- Длина кабеля: 3 м

#### <span id="page-47-4"></span>Динамики

Центральный динамик:

- Выходная мощность:
	- Европа и Азия: 230 Вт среднеквадр. (КНИ 30 %)
	- Латинская Америка: 184 Вт среднеквадр. (+/- 0,5 дБ, КНИ 10 %)
- Система: сателлиты полного диапазона
- Сопротивление динамиков: 3 Ом
- Акустические преобразователи:
	- HTS4561/HTS4562: 1 x 76,2 мм (3"), полный диапазон
- HTS5561/HTS5562/HTS5581/ HTS5582/HTS5591/HTS5592: 2 x 76,2 мм (3"), полный диапазон
- Частотный отклик: 150 Гц 20 кГц
- Размеры (ШxВxГ):
	- HTS4561/HTS4562: 161 x 95 x 92 мм
	- HTS5561/HTS5562/HTS5581/ HTS5582/HTS5591/HTS5592: 280 x 95 x 92 мм
- Вес:
	- HTS4561/HTS4562: 0,8 кг<br>• UTSEE (1/4 JTSEE (2/4 JTSEE
	- HTS5561/HTS5562/HTS5581/ HTS5582/HTS5591/HTS5592: 1,40 кг
- Длина кабеля: 2 м
- Передние/задние динамики:
- Выходная мощность:
	- Европа и Азия: 4 x 135 Вт среднеквадр. (КНИ 30 %)
	- Латинская Америка: 4 x 108 Вт среднеквадр. (+/- 0,5 дБ, КНИ 10 %)
- Сопротивление динамиков: 5 Ом
- Акустические преобразователи:
	- HTS4561/HTS4562: 2 x 76,2 мм (3"), полный диапазон
	- HTS5561/HTS5562/HTS5581/ HTS5582/HTS5591/HTS5592: 2 x 76,2 мм (3"), полный диапазон
- Частотный отклик: 150 Гц 20 кГц
- Размеры (ШxВxГ):
	- HTS4561/HTS4562: 95 x 161 x 87 мм
	- Малые динамики HTS5561/HTS5562/ HTS5581/HTS5582/HTS5591/ HTS5592:  $100 \times 280 \times 104$  MM
	- Напольные динамики HTS5561/ HTS5562/HTS5581/HTS5582/ HTS5591/HTS5592: 260 x 1101 x 260 мм
- Вес:
	- **HTS4561/HTS4562: 0.6 кг/каждый**
	- Напольные динамики HTS5561/ HTS5562/HTS5581/HTS5582/ HTS5591/HTS5592: 0,98–1,07 кг/ каждый
	- Напольные динамики HTS5561/ HTS5562/HTS5581/HTS5582/ HTS5591/HTS5592: 3,81–3,89 кг/ каждый
- Длина кабеля (передние динамики): 4 м
- Длина кабеля (задние динамики): 10 м

#### <span id="page-48-0"></span>Элементы питания для пульта ДУ

 $7 \times$  AAA-R03-1.5 B

#### Лазер

- Тип лазера (диод): InGaN/AIGaN (BD), AIGaInP (DVD/CD)
- Длина волны: 405 +7 нм/-7 нм (BD), 655 +10 нм/-10 нм (DVD), 790 +10 нм/-20 нм  $(CD)$
- Выходная мощность (макс. потребление): 20 мВт (BD), 6 мВт (DVD), 7 мВт (CD)

#### <span id="page-49-0"></span>11 Устранение неисправностей

#### Предупреждение

#### • Риск поражения электрическим током. Запрещается снимать корпус устройства.

Для сохранения действия условий гарантии запрещается самостоятельно ремонтировать устройство.

При возникновении неполадок во время эксплуатации устройства проверьте следующие пункты, прежде чем обращаться в сервисную службу. Если проблему решить не удалось, зарегистрируйте устройство и обратитесь в службу поддержки на веб-сайте www.philips. com/welcome.

#### <span id="page-49-3"></span>Основное устройство

#### Не работают кнопки домашнего кинотеатра.

• Отключите домашний кинотеатр от электросети на несколько минут и снова подключите.

#### <span id="page-49-1"></span>Изображение

#### Нет изображения.

• Убедитесь, что телевизор настроен на соответствующий источник для домашнего кинотеатра.

#### Отсутствует изображение на экране телевизора, подключенного через разъем HDMI.

- Убедитесь, что для подключения домашнего кинотеатра к телевизору используется высокоскоростной кабель HDMI. При использовании некоторых стандартных кабелей HDMI воспроизведение изображений, видео в формате 3D, а также работа технологии Deep Color могут не выполняться должным образом.
- Проверьте исправность кабеля HDMI. Если он неисправен, замените его на новый.
- Для восстановления разрешения изображения по умолчанию нажмите на пульте  $\Delta$ У  $\bigstar$  (Основное меню), затем нажмите 731.

• [Измените видеопараметры HDMI](#page-40-1)  [или подождите 10](#page-40-1) секунд до [автоматического восстановления](#page-40-1) (см. 'Разрешение изображения' на стр. [40\)](#page-40-1).

#### Диск не воспроизводит видео высокой четкости.

- Убедитесь, что на диске содержится видео высокого разрешения.
- Убедитесь, что телевизор поддерживает видео высокого разрешения.
- Для подключения к ТВ используйте кабель HDMI.

#### <span id="page-49-2"></span>Звук

#### Отсутствует звук из динамиков домашнего кинотеатра.

- Подключите аудиокабель к разъемам домашнего кинотеатра и телевизора или других устройств. Отдельное аудиоподключение не требуется в следующих случаях.
	- Если домашний кинотеатр и телевизор подключены через разъем HDMI ARC или
	- если устройство подключено к разъему HDMI IN домашнего кинотеатра.
- [Настройте звук с подключенного](#page-18-1)  [устройства](#page-18-1) (см. 'Настройка звука с подключенных устройств' на стр. [18\)](#page-18-1).
- [Восстановите заводские параметры](#page-43-0)  [домашнего кинотеатра](#page-43-0) (см. 'Восстановление заводских установок' на стр. [43\)](#page-43-0), выключите его, а затем снова включите.
- Последовательно нажимайте кнопку SOURCE домашнего кинотеатра для выбора соответствующего видеовхода.

#### Звук искажен или присутствует эхо.

• При воспроизведении аудио с телевизора через домашний кинотеатр убедитесь, что звук на телевизоре выключен.

#### Аудиопоток не синхронизован с видеорядом.

1. Нажмите **III SOUND SETTINGS**. 2. Нажмите Кнопки перемещения (влево/вправо) и выберите AUD SYNC, а затем нажмите OK. 3. Нажимайте Кнопки перемещения (вверх/вниз), чтобы синхронизировать аудиопоток с видеорядом.

#### <span id="page-50-0"></span>Воспроизведение

#### Не удается воспроизвести диск.

- Очистите диск.
- [Убедитесь, что домашний кинотеатр](#page-45-1)  [поддерживает тип диска](#page-45-1) (см. 'Медиаформаты' на стр. [45\)](#page-45-1).
- [Убедитесь, что домашний кинотеатр](#page-45-2)  [поддерживает код региона диска](#page-45-2) (см. 'Коды регионов' на стр. [45\)](#page-45-2).
- Если используется диск DVD±RW или DVD±R, убедитесь, что диск финализирован.

#### Не удается воспроизвести файл DivX.

- Убедитесь, что при кодировании файла DivX был выбран профиль "Домашний кинотеатр".
- Убедитесь, что файл DivX не поврежден.

#### Субтитры DivX или RMVB/RM отображаются неправильно.

- [Убедитесь, что названия файла](#page-26-1)  [субтитров и файла фильма совпадают](#page-26-1)  (см. 'Субтитры' на стр. [26](#page-26-1)).
- Выберите соответствующий набор символов. 1) Нажмите **E OPTIONS**. 2) Нажмите [Набор символ.]. 3) Выберите поддерживаемый набор
	- символов. 4) Нажмите OK.

#### Не удается прочитать содержимое запоминающего устройства USB.

- Убедитесь, что запоминающее устройство USB совместимо с домашним кинотеатром.
- Убедитесь, что файловая система на устройстве хранения USB поддерживается домашним кинотеатром.

#### На экране телевизора отображается значок "Недоступно" или "x".

- Действие не может быть выполнено. Функция EasyLink не работает.
- [Убедитесь, что домашний кинотеатр](#page-38-0)  [подключен к телевизору Philips с](#page-38-0)  [функцией EasyLink и функция EasyLink](#page-38-0)  [включена](#page-38-0) (см. 'EasyLink' на стр. [38](#page-38-0)).

#### При включении телевизора автоматически включается домашний кинотеатр.

• Это правильная работа устройства Philips EasyLink (HDMI-CEC). Чтобы домашний кинотеатр работал независимо, отключите функцию EasyLink.

#### Нет доступа к функциям BD-Live.

- Убедитесь, что домашний кинотеатр подключен к сети. Используйте [проводное сетевое соединение](#page-18-2) (см. 'Проводное подключение' на стр. [18](#page-18-2)) или [беспроводное сетевое соединение](#page-19-0) (см. 'Беспроводное соединение' на стр. [19\)](#page-19-0).
- Убедитесь, что сеть настроена. Используйте [настройку проводной сети](#page-18-3)  (см. 'Настройка проводной сети' на стр. [18](#page-18-3)) или [настройку беспроводной сети](#page-19-1) (см. 'Настройка беспроводной сети' на стр. [19](#page-19-1)).
- Убедитесь, что диск Blu-ray поддерживает функцию BD-Live.
- [Очистите память](#page-24-0) (см. 'Очистка памяти' на стр. [24](#page-24-0)).

#### Изображения и видео с iPod/iPhone не воспроизводятся на экране телевизора.

- Найдите и выберите видеофайлы и изображения на экране iPod или iPhone и воспроизведите их на телевизоре.
- Убедитесь, что программное обеспечение iPod или iPhone не было взломано или незаконно модифицировано.

#### Изображения с iPod/iPhone не отображаются на экране телевизора.

- Подключите желтый композитный кабель док-станции iPod к телевизору.
- Переключите телевизор на источник AV/VIDEO (соответствующий желтому композитному кабелю).
- Нажмите кнопку воспроизведения на iPod или iPhone для запуска слайд-шоу.
- Убедитесь, что программное обеспечение iPod или iPhone не было взломано или незаконно модифицировано.

#### Воспроизведение 3D-видео в режиме 2D.

- Убедитесь, что домашний кинотеатр подключен к 3D-телевизору через разъем HDMI.
- [Убедитесь, что диск представляет собой](#page-40-2)  [3D-диск Blu-ray и параметр Blu-ray](#page-40-2)  [3D-видео включен](#page-40-2) (см. 'Просмотр видео в формате Blu-ray 3D' на стр. [40\)](#page-40-2).

#### Экран телевизора остается черным при воспроизведении видео Blu-ray 3D или видео DivX с защитой от копирования.

• Убедитесь, что домашний кинотеатр подключен к телевизору через разъем HDMI.

• Переключите телевизор на правильный источник HDMI.

#### Не удается загрузить видео с сетевого видеосервера.

- Убедитесь, что домашний кинотеатр подключен к телевизору через разъем HDMI.
- Убедитесь, что карта SD отформатирована, имеет достаточно памяти для загрузки видео и имеет тип SDHC класс 6.
- Убедитесь, что вы заплатили за видео, а срок аренды еще не закончился.
- Убедитесь в надежности сетевого соединения. Используйте [проводное](#page-18-2)  [сетевое соединение](#page-18-2) (см. 'Проводное подключение' на стр. [18](#page-18-2)) или [беспроводное сетевое соединение](#page-19-0) (см. 'Беспроводное соединение' на стр. [19\)](#page-19-0).
- Для получения дополнительных сведений посетите веб-сайт видеомагазина.

#### <span id="page-51-0"></span>Сеть

#### Беспроводная сеть испытывает помехи или не найдена.

- Убедитесь, что беспроводная сеть не испытывает помех от микроволновых печей, телефонов DECT или других устройств Wi-Fi, находящихся поблизости.
- [Если беспроводная сеть не работает](#page-18-3)  [должным образом, попробуйте](#page-18-3)  [установить проводную сеть](#page-18-3) (см. 'Настройка проводной сети' на стр. [18\)](#page-18-3).

#### <span id="page-52-0"></span>12 Коды языков

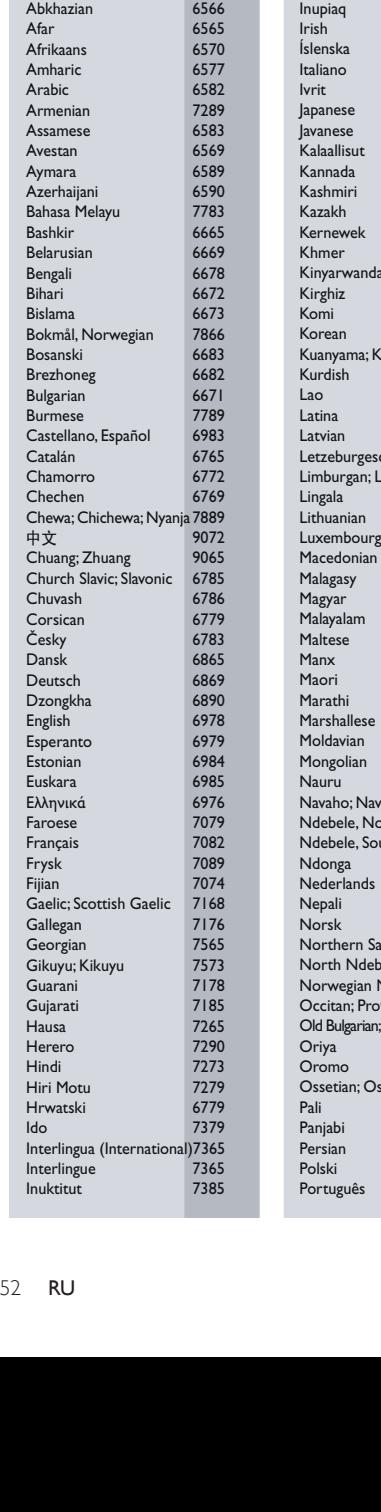

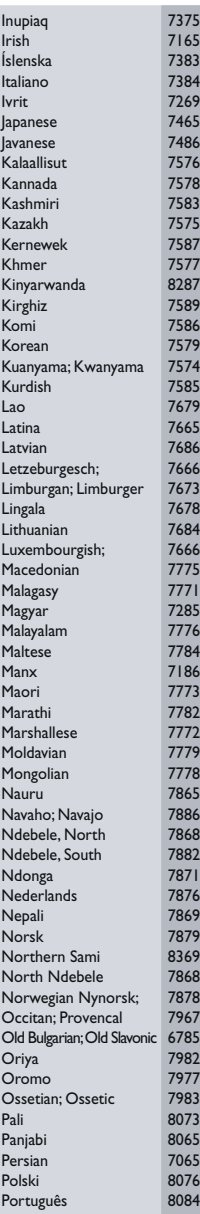

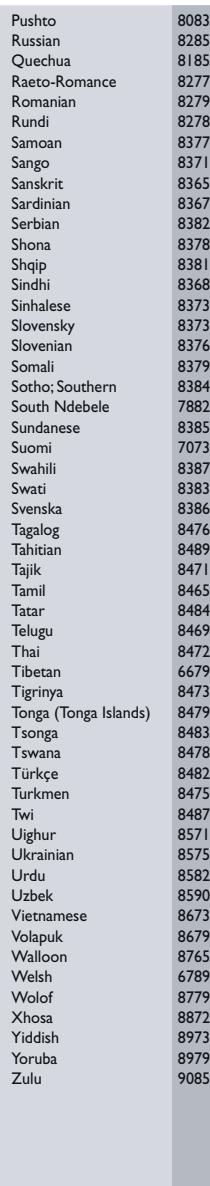

#### <span id="page-53-0"></span>13 Указатель

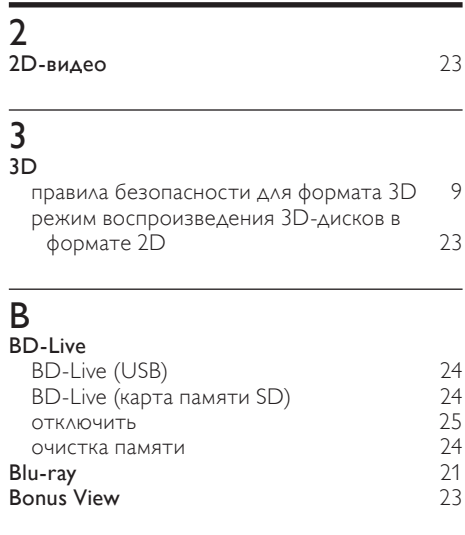

#### D

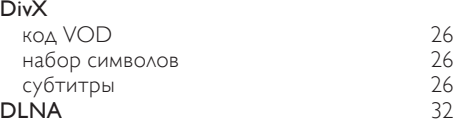

#### E

#### EasyLink (HDMI-CEC)

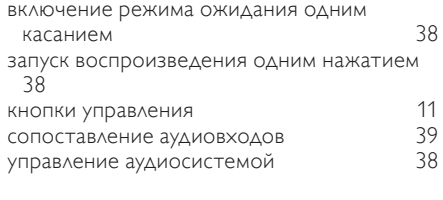

#### F

#### FM-антенна [14](#page-14-1)

#### H HDMI

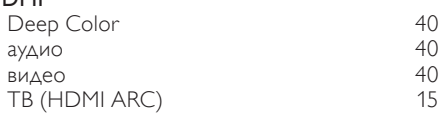

#### HDMI-CEC [38](#page-38-0)

#### iPod и iPhone

I

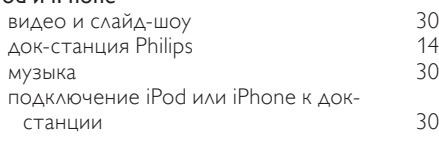

#### M<sub>Ma</sub>

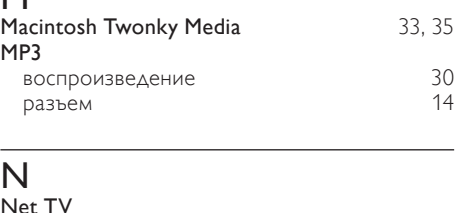

#### Net TV

#### доступ [36](#page-36-0) интернет-видеосерверы [37](#page-37-2)<br>очистка истории просмотров 36 очистка истории просмотров [36](#page-36-1)<br>просмотр страницы Net TV 36 просмотр страницы Net TV [36](#page-36-2)

#### P<sub>Ph</sub>

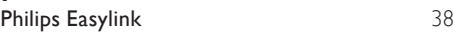

#### R<sub>RN</sub>

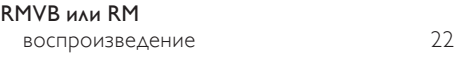

#### $\overline{U}$

USB

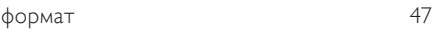

#### И

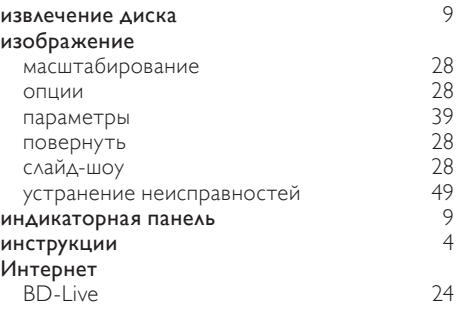

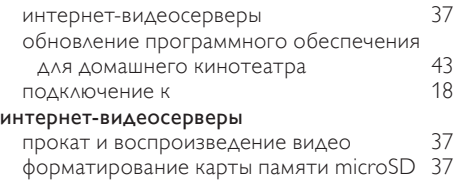

#### Э

#### элемент управления

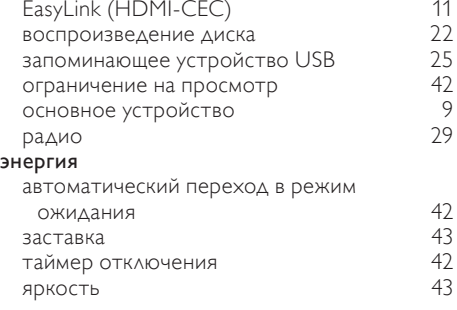

#### З

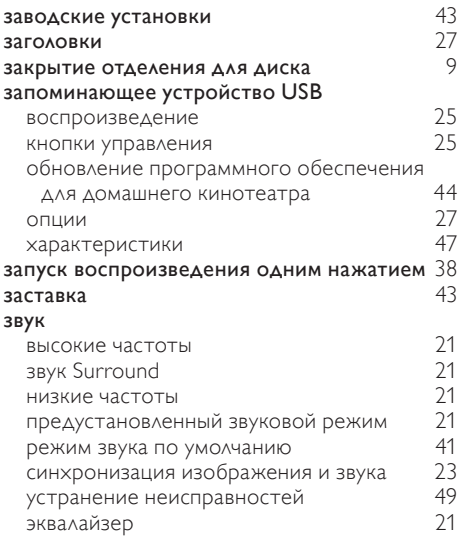

#### Р

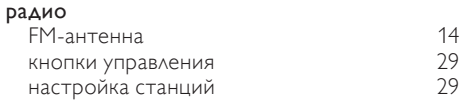

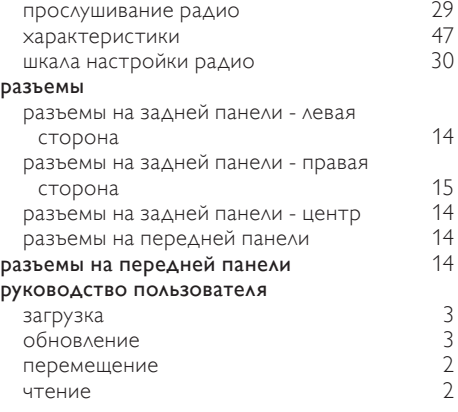

#### Б

#### беспроводная сеть Wi-Fi [19](#page-19-0) беспроводное соединение [19](#page-19-0) параметры [20](#page-20-3)<br>приемное устройство Wi-Fi 19 приемное устройство Wi-Fi [19](#page-19-0)<br>**13 спроводные динамики** 13 беспроводные динамики

#### В

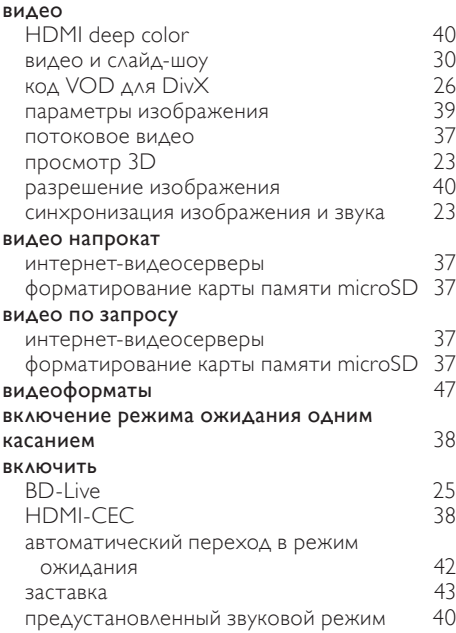

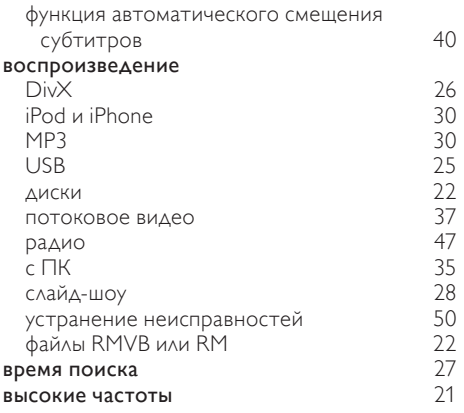

#### $\Delta$

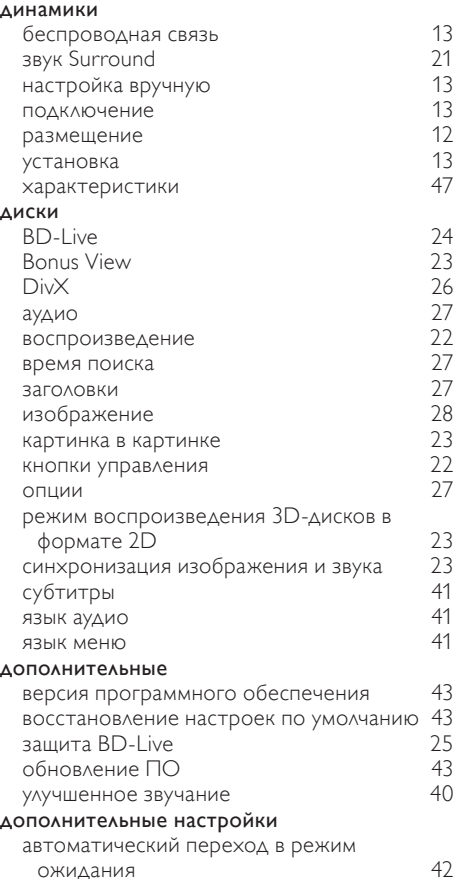

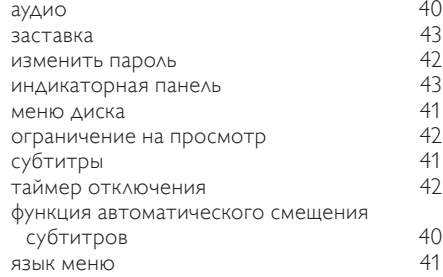

#### $\Phi$

```
форматирование карты памяти microSD 37
```
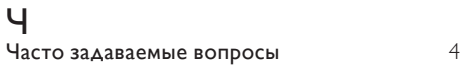

#### Ю

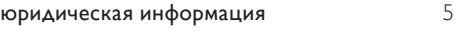

#### Х

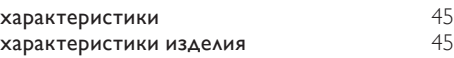

#### А

автоматический переход в режим ожидания [42](#page-42-2)

#### аудио

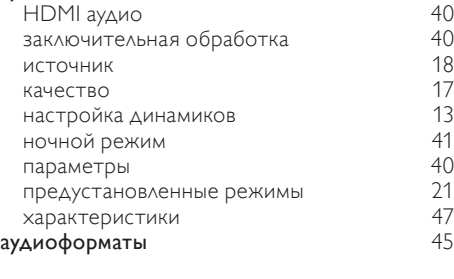

Шшкала настройки радио [30](#page-30-6)

#### Я

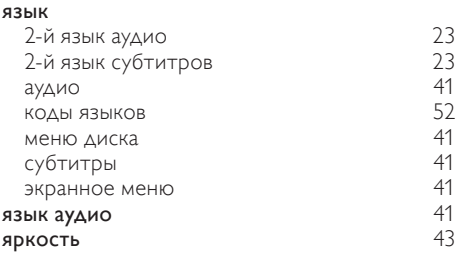

#### У

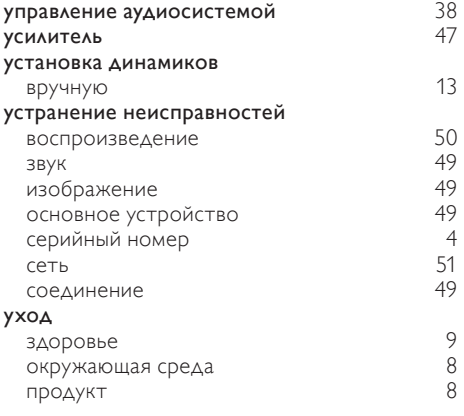

#### $\overline{H}$

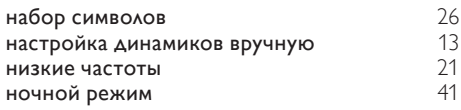

#### $\overline{K}$

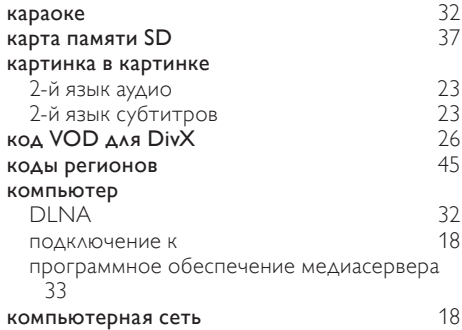

#### $\overline{M}$

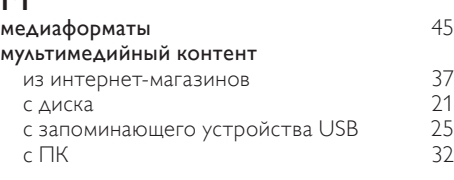

#### О

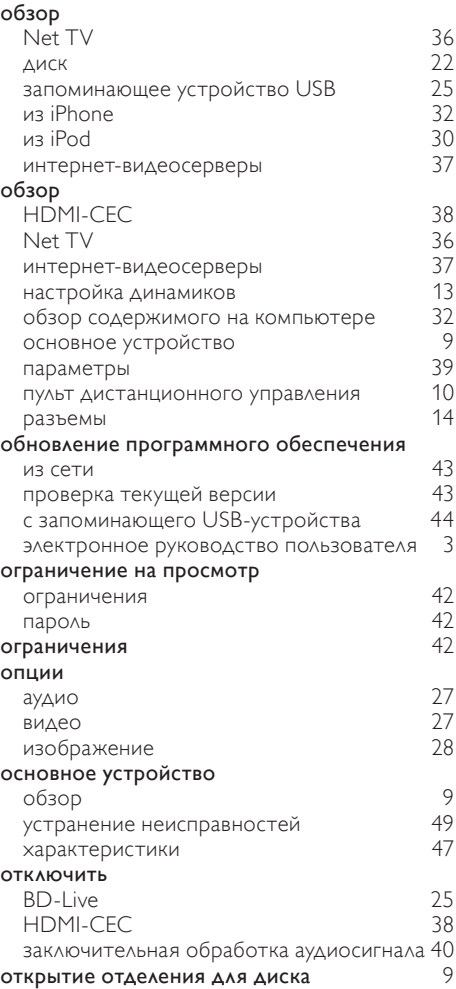

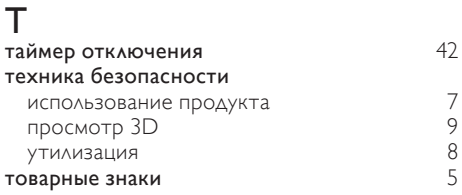

#### С

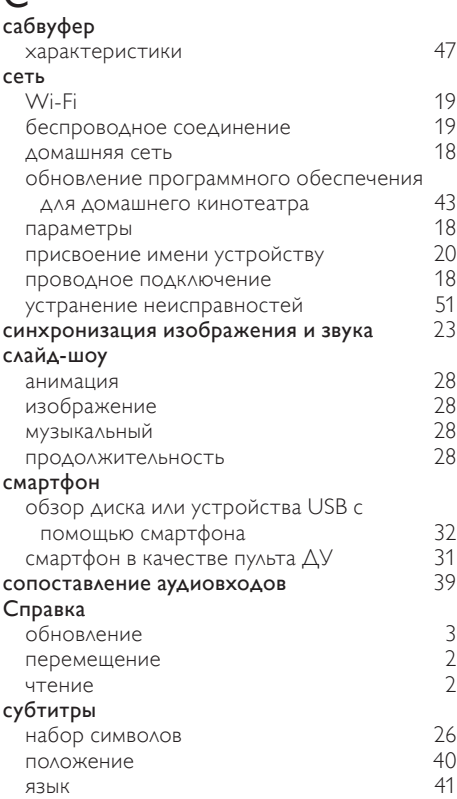

#### П

#### параметры 3D-видео [40](#page-40-2) HDMI аудио [40](#page-40-4) HDMI видео и на [40](#page-40-1)<br>HDMI-CEC 38 HDMI-CEC автоматический переход в режим ожидания  $42$ <br>
улио  $40$ аудио [40](#page-40-0) видео [39](#page-39-1)<br>восстановить — 343 восстановить [43](#page-43-0)

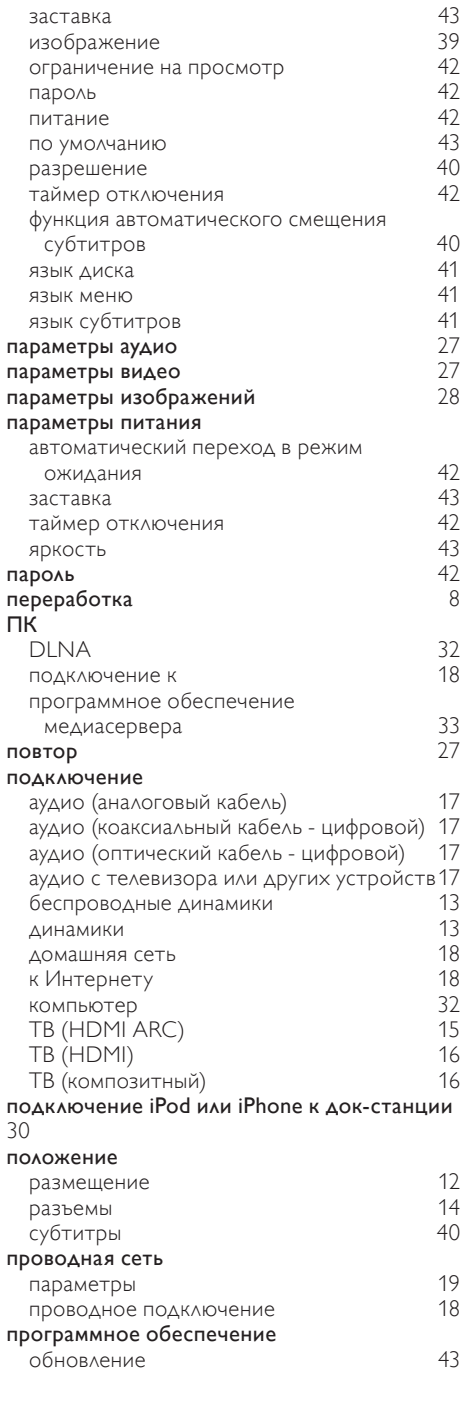

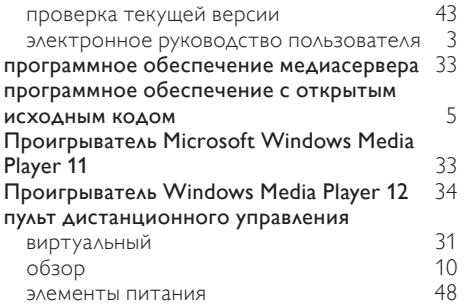

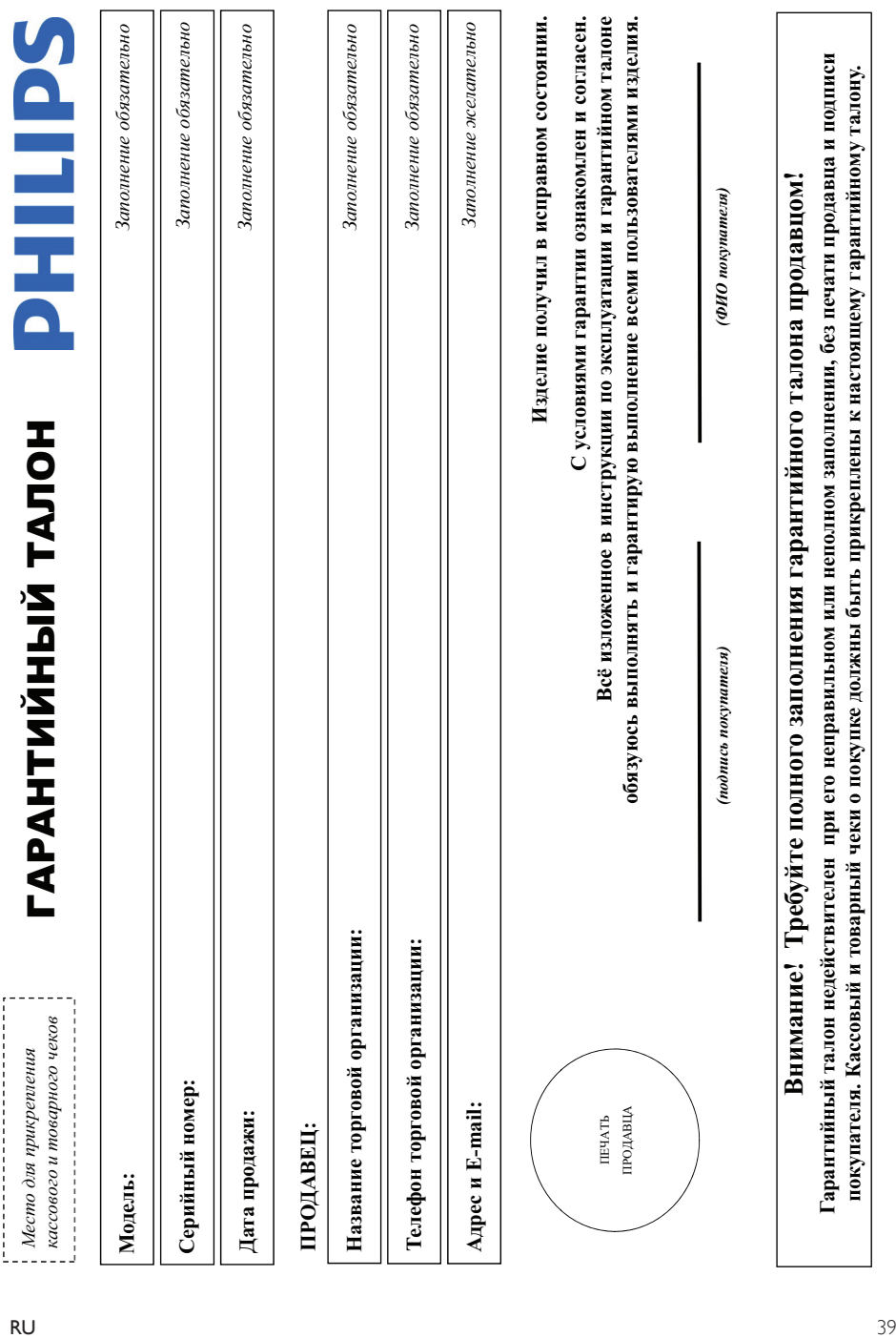

## Дополнение к инструкции пользователя  $\bm{\pi}$ ополнение к инструкции пользователя

## Благодарим Вас за покупку изделия Филипс Благодарим Вас за покупку изделия Филипс Уважаемый Потребитель! **ɍɜɚɠɚɟɦɵɣ ɉɨɬɪɟɛɢɬɟɥɶ!**

При покупке изделия убедительно провоим проверить правильность запонатийного тапона. Серийный номер и наименование модели приобретенного Вами изделия должны быть идентичны ашкои в гарантийном талоне. Не допускается внесения в талон каких-либо изменений, исправлений. В случае неправильного или неполного заполнения гарантийного талона, а если чек не был Цри покупке изделия убедительно проверить правильность заполнания гарантийного талона. Серийный номер и наименование модели обретенного Вами изделия быть идентичны записи в гарантийном талоне. Не допускается внесения в талон каких-либо изменений, исправлений. В случае неправильного или неполного заполнения гарантийного талона, а если чек не был трикреплен к гарантийному талону при покупке Вами изделия - немедленно обратитесь к продавцу. прикреплен к гарантийному талону при покупке Вами изделия – немедленно обратитесь к продавцу.

службы документы, прилагаемые к изделию при его продаже (данный гарантийный талон, товарый чак, накладные, инструкцию пользователя и иные документы). Если в процессе Изделие представляет собой технически сложный товар. При бережном и внимательном отношении и нопользовании с простояни с правилами эксплуатации оно будет надежно служить Вам оллие годы. В ходе эксплуатации изделия не допускайте механических повреждений изделия, попадания вовнутрь посторонних предметоках и пр., в течение всего срока службы ледите за сохранностью полной идентификационной информации с наименованием модели и сорибного номерацие возможных недоразумений сохраняйте в течение всего срока Висовалено под контролем "Philips Consumer Lifestyle B.V.", Туссендиелен 4, 9206 АД, Драхтен, Нидерланды. Импортер: ООО "Филипс", РФ, 119048 г. Москва, ул. Усачева, д. 35А (в случае Изделе представляет собой технически сложный товар. При бережном и напошения и использовании его в соответствии справилами эксплуатации оно будет надежно служить Вам долгие годы. В ходе эксплуатации изделия не допускайте механических повреждения, попадания вовнутрь посторонних предметов, жидкостей, насекомых и пр., в течение всего срока службы αιο ανα μιθα θε συλιά μιθα ματα θέμα το παρά ματα που παρα παρά το παρά το παρά το περά το παρα το παρά το πολ αγҗбы документы, прилательно при его продаже (данный гарантийный талон, товарный чеки, насовый чеки, настадующию пользователя и нные документы). Если в процессе Изготовлено под контролем "Philips Consumer Lifestyle B.V.", Туссендиенен 4, 9206 АД, Драхтен, Нидерланды. Импортер: ООО "Филипп", РФ, 119048 г. Москва, ул. Усачева, д. 35А (в случае жепуатации Вы обнаружите, что параметры работы изделия отличаются от изпоженных в инструкции пользователя, обратитесь пожалуйста за консультацией в Информационный Центр. эксилуатации Вы обнаружите, что параметры работы изделия отличаются от изложенных в инструкции пользователя, обратитесь пожалуйста за консультацией в Информационный Центр.

импортируемой продукции). Если купленное Вами изделие требует специальной установки и подключения, рекомендуем в организацию, специализирующуюся на оказании такого рода ,слуг. Лицо (компания), осуществившее Вам установку, несет ответственность а правильность правлей работы. Помните, квалифицированная установка и подключение изделяя существенны для импортируемой продукции). Если купленое Вами изделие требует специальной установи и подключения, рекомендуем обратиться в организацию, специализующуюся на оказании такого рода услуг. Лицо (компания), осуществянные Вам установку, несет ответственность за правильной работы. Помните, квалифицированная установка и подключения существенны для его дальнейшего правильного функционирования и гарантийного обслуживания. его дальнейшего правильного функционирования и гарантийного обслуживания.

## Сроки и условия гарантии:  $C$ роки и условия гарантии:

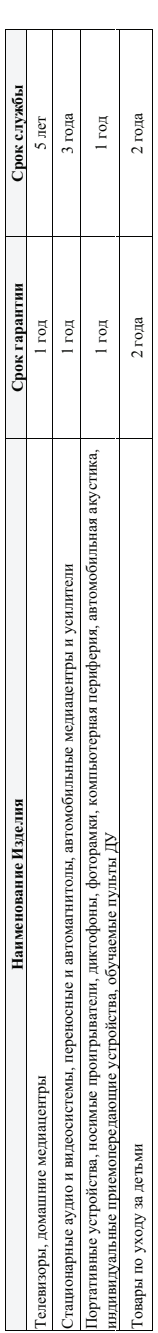

Настоящие условия гарантии распространяются только на изделия, имеющие полную идентификацию, прообретенные и используемые исключительно для личных, семейных, Настоящие условия гарантии распространяются только на яздели, имеющие иольную идеятырыванно, ириобретенные и используемые исключительно для личных, семейных домашних и иных нужд, не связанных с осуществлением предпринимательской деятельности домашних и иных нужд, не связанных с осуществлением предпринимательской деятельности

Гарантийное обслуживание не распространяется на изделия, недостатки которых возникли вследствие: Ѓарантийное обслуживание не распространяется на изделия, недостатки которых возникли вследствие:

1. Нарушения Потребителем правил эксплуатации, хранения или транспортировки товара; 1. Нарушения Потребителем правил эксплуатации, хранения или транспортировки товара; рушения Потребителем правил эксплуатации, хранения или транопортировки товар

- 2. Действий третьих лиц: 2. Действий третьих лиц:
	- ремонта неуполномоченными лицами;
- ремонта неуполномоченными лицами;
- внесения не санкционированных изготовителем конструктивных или схемотехнических изменений и изменений программного обеспечения • внесения не санкционированных изготовителем конструктивных или схемотехнических изменений и изменений программного обеспечения • отклонения от Государственных Технических Стандартов (ГОСТов) и норм питающих, телекоммуникационных и кабельных сетей; • отклонения от Государственных Технических Стандартов (ГОСТов) и норм питающих, телекоммуникационных и кабельных сетей;
	- неправильной установки и подключения изделия; • неправильной установки и подключения изделия;
		-
- подключения изделия к другому изделию/товару в необесточенном состоянии • подключения изделия к другому изделию/товару в необесточенном состоянии

(любые соединения должны осуществляться только после отключения всех соединяемых изделий/товаров от питающей сети). любые соединения должны осуществляться только после отключения всех соединяемых изделий/товаров от питающей сети).

3. Действия непреодолимой силы (стихия, пожар, молния и т.п.); 3. Действия непреодолимой силы (стихия, пожар, молния и т.п.);

Гарантия не распространяется также на расходные материалы и аксоссуары, выпоняя, но не отраничные засновых политик пользует на приняты на приняты и приняты на приняты на приняты кабели и при Ѓарантия не распространяется также на расходные материалы и аксессуары, включая, но не ограничнваясь: элементы плания (батарейки), наушники, чехлы, соединитальные кабели и пр.

Дату изготовления изделия Вы можете определить по серийному номеру (xxxxTTHkxxxxx), где ГГ – год, НН номер недели, а х – любой символ. Пример расшифровки серийного Дагу изготовления изделия Вы можете определить по серийному номеру (xxxxГГННxxxxxx), где ГГ - год, НН номер недели, а х – любой символ. Пример расшифровки серийного номера: AJ021025123456 – дата изготовления 23 неделя 2010 года. В случае запруднений при опредслении даты изготовления обратитесь пожалуйста в Информационный Центр. нөмера: АJ02**1025**123456 – дата изготовления 25 неделя 2010 года. В случае затруднений при опредслении даты изготовления обратитесь пожалуйста в Информационный Центр

# Любую информацию об изделии, расположении сервисных центров и о сервисном обслуживании  $\Pi$ ю́бую информацию об изделии, расположении сервисных центров и о сервисном обслуживании

## Вы можете получить в Информационном Центре: Вы можете получить в Информационном Центре: Вы можете получить в Информационном Ц

## Гелефон: (495) 961-1111 или 8 800 200-0880 (бесплатный звонок по России) **で** (495) 961-1111 или 8 800 200-0880 (бесплатный звонок по России) **ȼɪɟɦɹ ɪɚɛɨɬɵ: ɫ 9-00 ɞɨ 21-00 (ɟɠɟɞɧɟɜɧɨ, ɜɪɟɦɹ ɦɨɫɤɨɜɫɤɨɟ)**  ремя работы: с 9-00 до 21-00 (ежедневно, время московское)

## Интернет: www.philips.ru **ɂɧɬɟɪɧɟɬ: www.philips.ru**

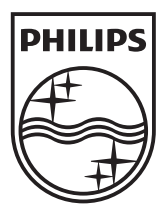

© 2011 Koninklijke Philips Electronics N.V. All rights reserved. sgpam\_HTS5561/51\_1122\_v3